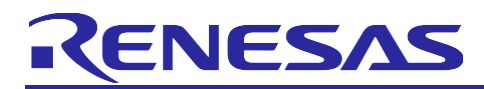

# **RX Family**

# ELC Module Using Firmware Integration Technology

# **Introduction**

This application note describes the Renesas ELC module which uses Firmware Integration Technology (FIT). This module uses ELC to create links between other modules. In this document, this module is referred to as the ELC FIT module.

# **Target Devices**

- RX113 Group
- RX130 Group, RX140 Group
- RX230 Group, RX231 Group, RX23W Group
- RX65N Group

When using this application note with other Renesas MCUs, careful evaluation is recommended after making modifications to comply with the alternate MCU.

# **Target Compilers**

- Renesas Electronics C/C++ Compiler Package for RX Family
- GCC for Renesas RX
- IAR C/C++ Compiler for Renesas RX

For details of the confirmed operation contents of each compiler, refer to ["5.2 O](#page-42-0)peration Confirmation Environment".

## **Related Documents**

• RX Family Board Support Package Module Using Firmware Integration Technology (R01AN1685)

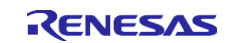

# **Contents**

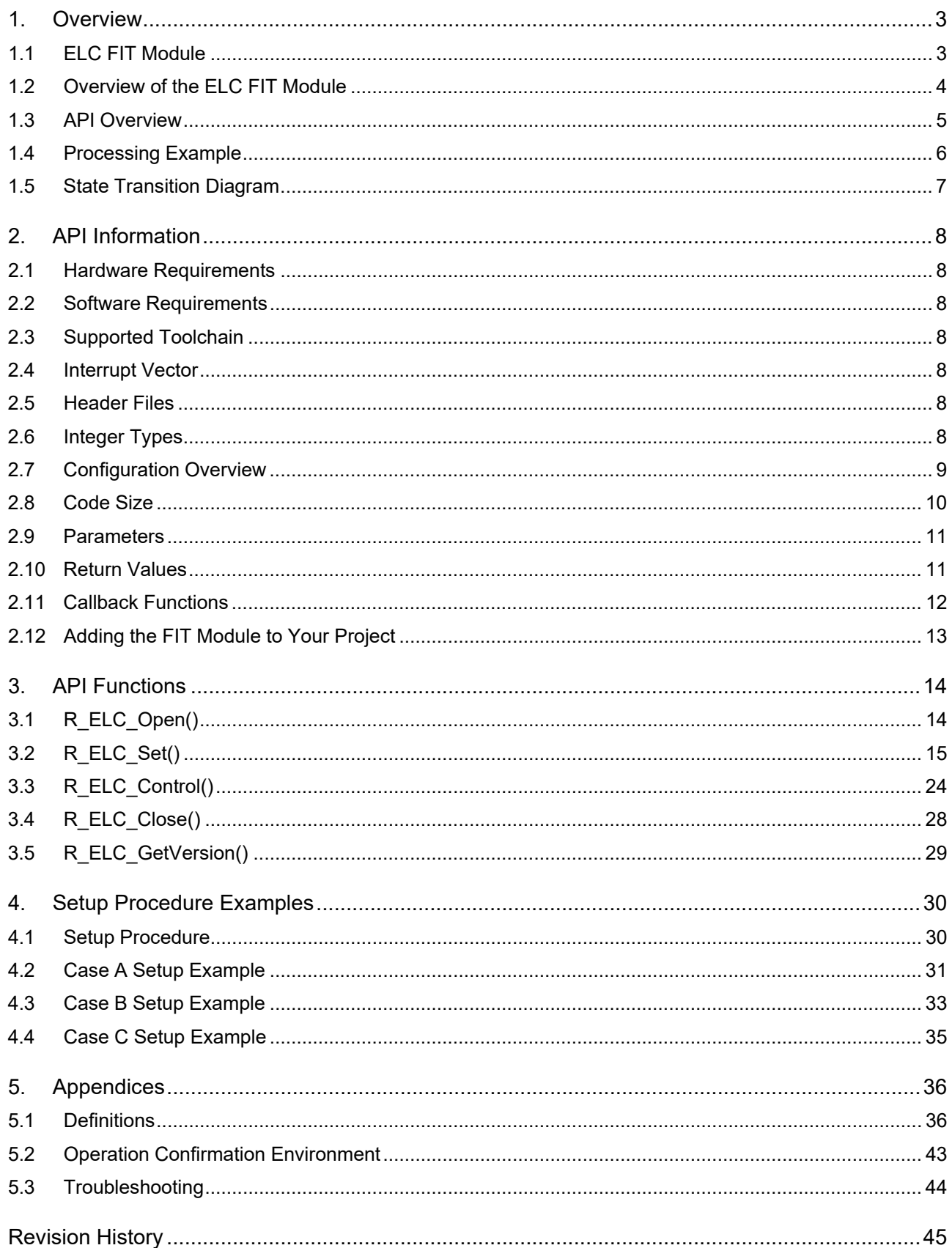

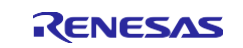

#### <span id="page-2-0"></span>**1. Overview**

The ELC FIT module provides settings that allow the event link signals output by the various modules to be transmitted to other modules.

# <span id="page-2-1"></span>**1.1 ELC FIT Module**

The ELC FIT module can be used by being implemented in a project as an API. See section [2.12, A](#page-12-0)dding the FIT Module to Your Project for details on methods to implement this FIT module into a project.

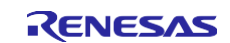

# <span id="page-3-0"></span>**1.2 Overview of the ELC FIT Module**

When used, the ELC FIT module is initialized and operated using the following procedure.

- Step 1: Initialize the event link target module.
- Step 2: Set up the event link from the event link source module to the event link target module.
- Step 3: Initialize and start the event link source module.<sup>\*1</sup>
- Step 4: When an event signal is output from the event link source module to the event link target module, the operation set up in advance starts.
- Note 1. When either an RTC or LVD is used as the event link source, that RTC or LVD should be set up first and then the ELC should be set up (step 2).

The ELC FIT module supports the setting up of an event link between the event link source module and the event link target module in step 2. Note that the user must perform the individual settings required for steps 1 and 3 separately.

[Figure](#page-3-1) 1.1 presents an overview of the ELC and the setup procedure.

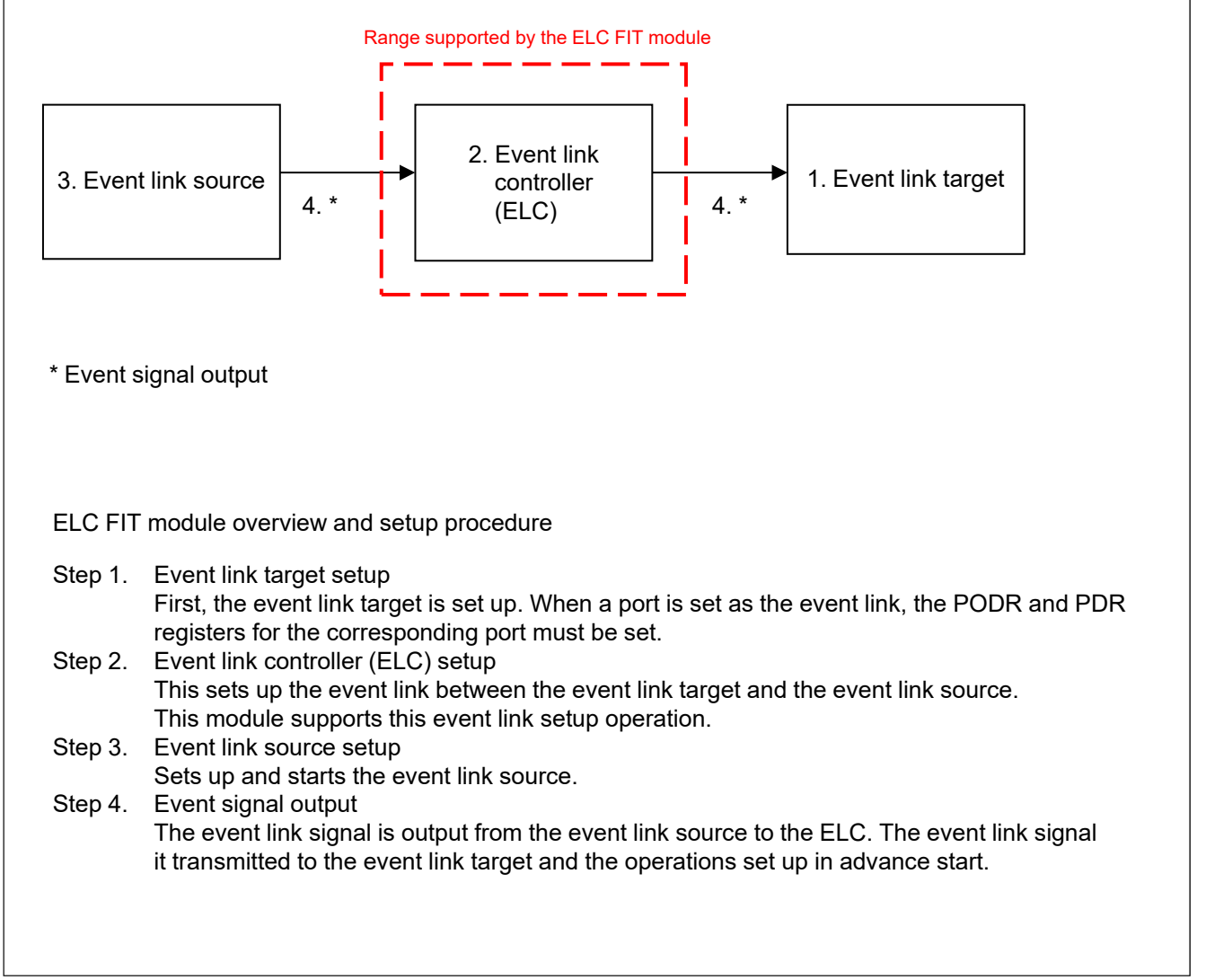

<span id="page-3-1"></span>**Figure 1.1 ELC FIT Module Overview**

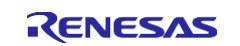

# <span id="page-4-0"></span>**1.3 API Overview**

[Table 1.1 l](#page-4-1)ists the API functions included in this module. Also, section [2.8, Code Size, li](#page-9-0)sts the size of the code sections used by this module.

#### <span id="page-4-1"></span>**Table 1.1 API Functions**

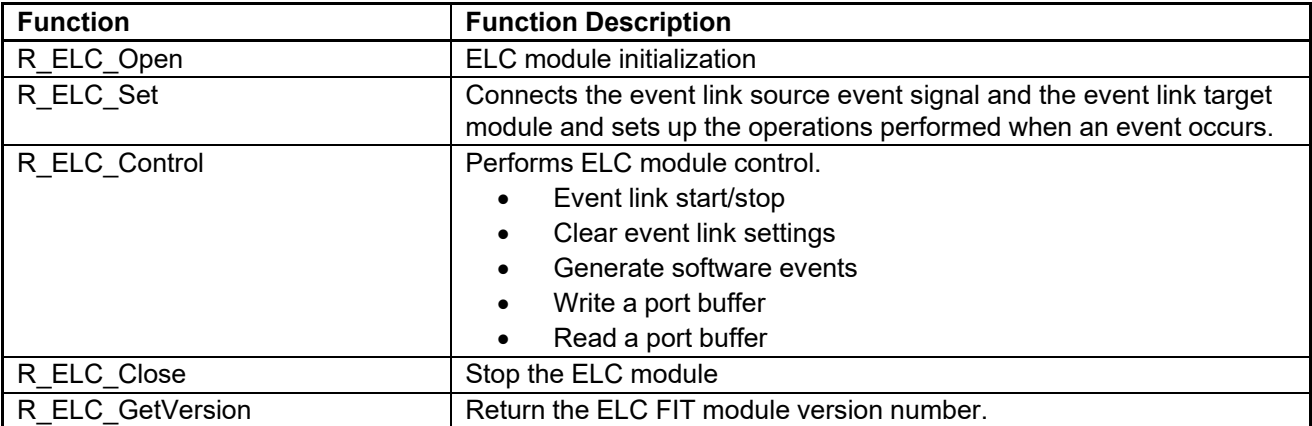

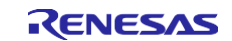

# <span id="page-5-0"></span>**1.4 Processing Example**

[Figure](#page-5-1) 1.2 shows an example of processing.

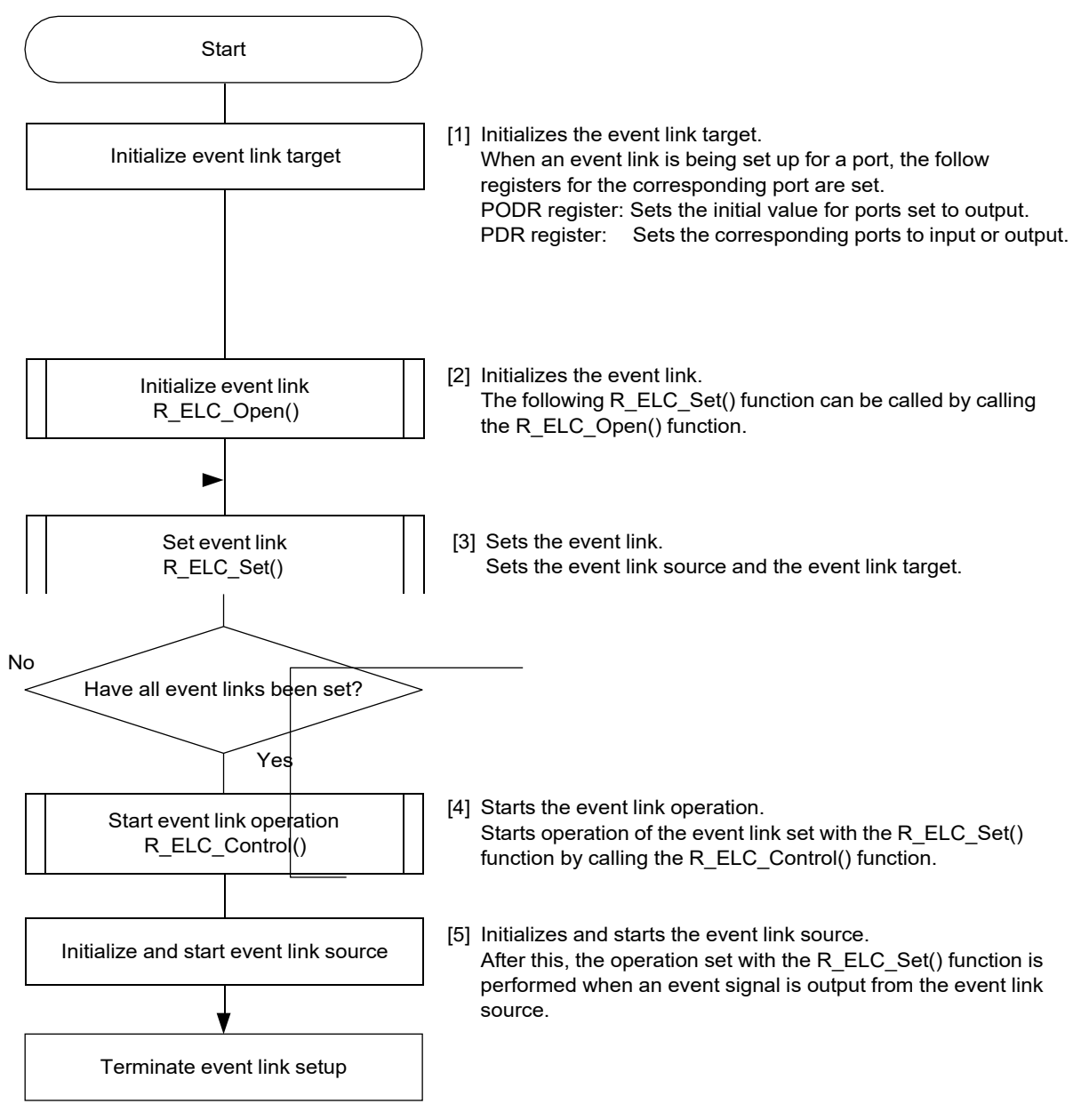

<span id="page-5-1"></span>**Figure 1.2 Processing Example of the ELC FIT Module**

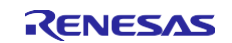

# <span id="page-6-0"></span>**1.5 State Transition Diagram**

[Figure](#page-6-1) 1.3 shows the state transition diagram for this module.

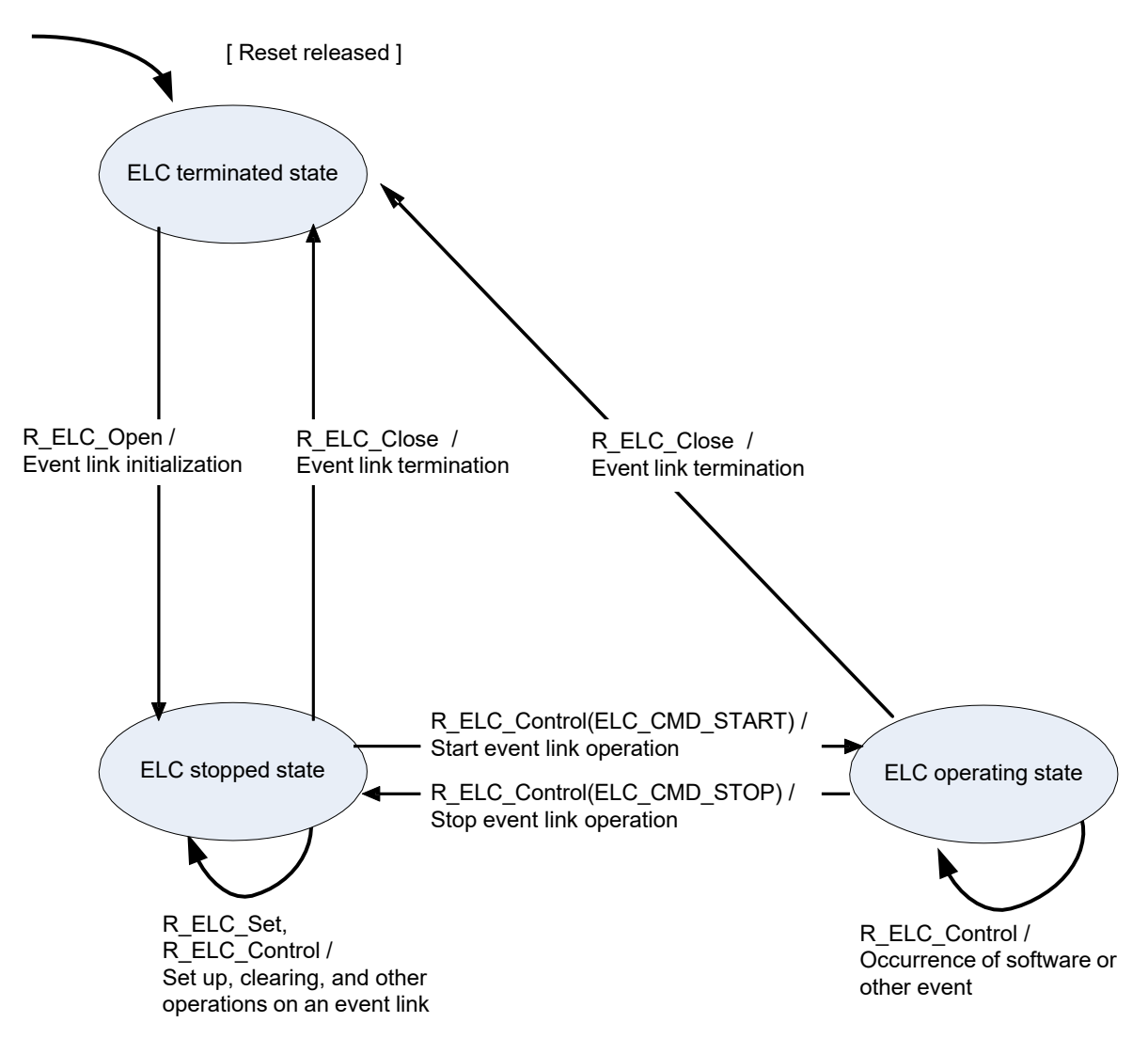

<span id="page-6-1"></span>**Figure 1.3 ELC FIT Module State Transition Diagram**

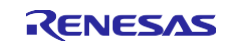

#### <span id="page-7-0"></span>**2. API Information**

The sample code provided with this application note has been tested under the following conditions.

#### <span id="page-7-1"></span>**2.1 Hardware Requirements**

The MCU used must support the following functions:

● Event link controller (ELC)

#### <span id="page-7-2"></span>**2.2 Software Requirements**

This driver is dependent upon the following FIT module.

Renesas Board Support Package (r\_bsp) Rev.5.20 or higher

#### <span id="page-7-3"></span>**2.3 Supported Toolchain**

This driver has been confirmed to work with the toolchain listed in [5.2](#page-42-0) Operation Confirmation [Environment.](#page-42-0)

#### <span id="page-7-4"></span>**2.4 Interrupt Vector**

To enable the ELC interrupt, use the R\_ELC\_Set function to specify the ELC interrupt as an event signal for event linking and set the interrupt priority level to a value other than 0.

[Table](#page-7-7) 2.1 lists the [Interrupt](#page-7-8) Vector Used in the ELC FIT Module.

<span id="page-7-8"></span><span id="page-7-7"></span>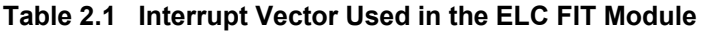

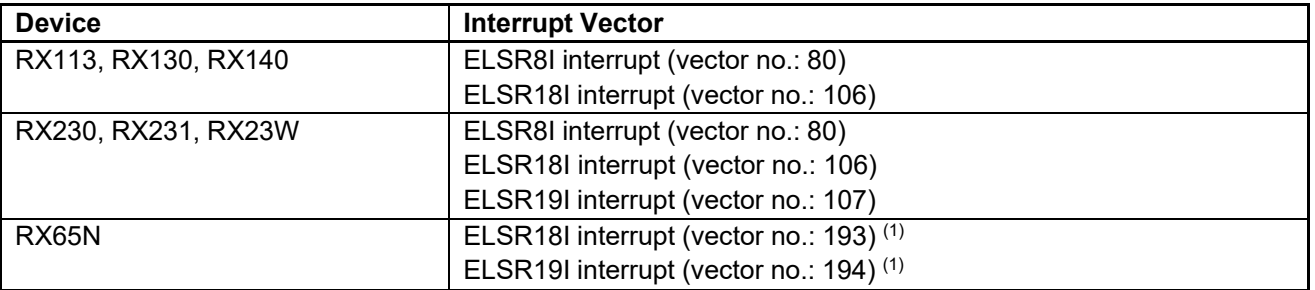

Note 1. The interrupt vector numbers for software configurable interrupt B shown here are the default values specified in the board support package FIT module (BSP module).

#### <span id="page-7-5"></span>**2.5 Header Files**

All API calls and their supporting interface definitions are located in r\_elc\_rx\_if.h.

#### <span id="page-7-6"></span>**2.6 Integer Types**

This project uses ANSI C99. These types are defined in stdint.h.

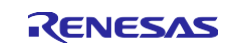

# <span id="page-8-0"></span>**2.7 Configuration Overview**

The configuration option settings of this module are located in r\_elc \_rx\_config.h. The option names and setting values are listed in the table below:

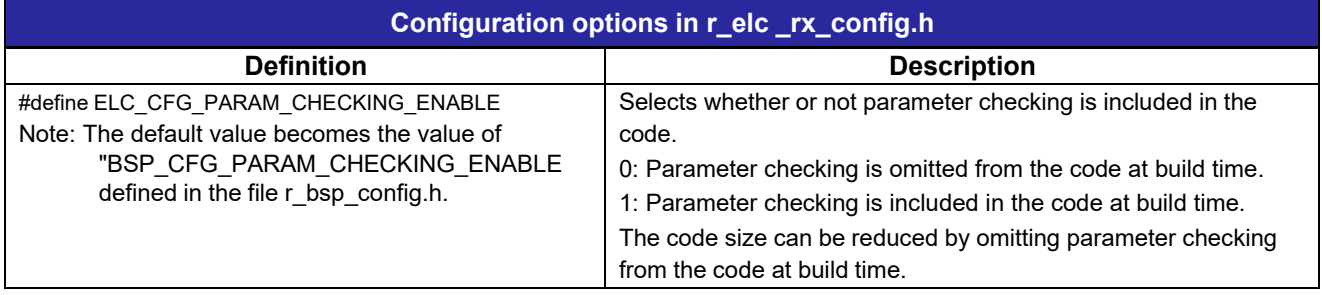

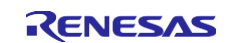

#### <span id="page-9-1"></span><span id="page-9-0"></span>**2.8 Code Size**

The sizes of ROM, RAM and maximum stack usage associated with this module are listed below.

The ROM (code and constants) and RAM (global data) sizes are determined by the build-time configuration options described in [2.7](#page-8-0) [Configuration](#page-8-0) Overview.

The values in the table below are confirmed under the following conditions.

Module Revision: r\_elc\_rx rev2.00

Compiler Version: Renesas Electronics C/C++ Compiler Package for RX Family V3.02.00

(The option of "-lang = c99" is added to the default settings of the integrated development environment.)

GCC for Renesas RX 8.3.0.201904

(The option of "-std=gnu99" is added to the default settings of the integrated development environment.)

IAR C/C++ Compiler for Renesas RX version 4.14.01

(The default settings of the integrated development environment.)

Configuration Options: Default settings

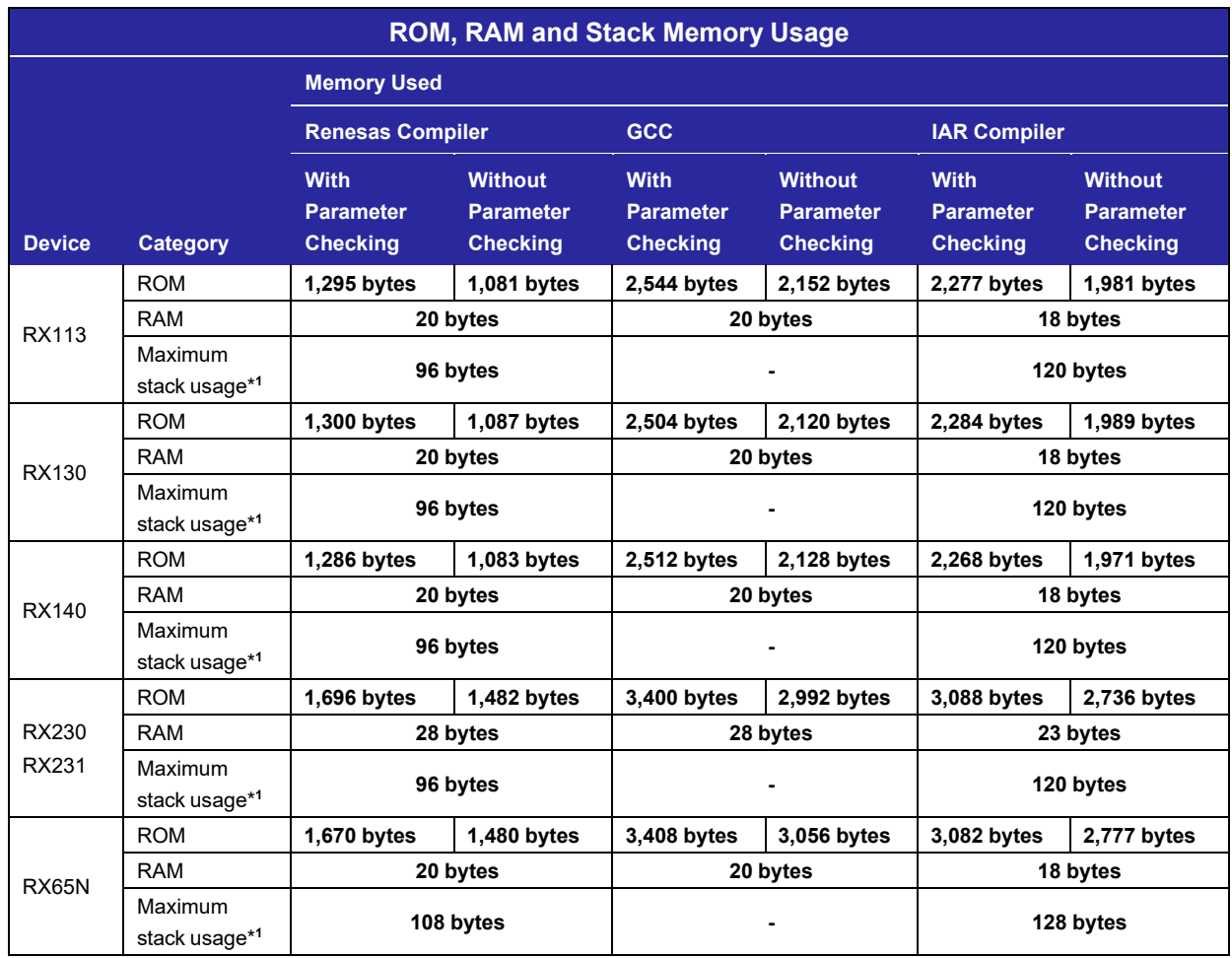

Note 1. The maximum stack sizes listed are for the case when interrupt processing is included in the API functions.

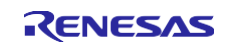

#### <span id="page-10-0"></span>**2.9 Parameters**

This section describes the parameter structure used by the API functions in this module. The structure is located in r\_elc\_rx\_if.h as are the prototype declarations of API functions.

#### [Event link source setup structure]

```
typedef struct elc_event_signal_s
 {
  elc eventlink signal t event signal; /* Event signal */
  elc port trigger select t event signal input port edge; /* Input edge selection */
  elc_single_port_select_t event_signal_single_port; /* Single_port selection */
  uint 8 event signal port group bit; /* Port group specification
                                                         selection */
} elc event signal t;
```
[Event link target setup structure]

```
typedef struct elc_link_module_s
 {
  elc_ module_t link_module; /* Peripheral module to be linked */
  elc timer operation select tlink module timer operation; /* Timer operation selection */
   elc_port_level_select_t
link module output port level; /* Output port level selection */
  elc_single_port_select_t
  uint8_t
                           link module single port;
                             link_module_port_group_bit;
/* Pin selection for port group
  elc_port_buffer_select_t
  uint8_t
  elc_interrupt_set _t
}elc_link_module_t;
                            link module port buffer;
                             link_module_interrupt_level;
/* ELC interrupt priority level */
                            link module callbackfunc;
                                                        /* Single port selection */
                                                           specification */
                                                        /* Port buffer overwrite selection */
                                                        /* ELC interrupt callback function */;
```
#### [Port buffer access structure]

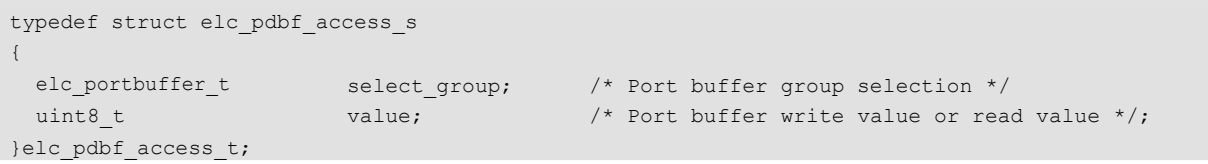

## <span id="page-10-1"></span>**2.10 Return Values**

This section describes return values of API functions. This enumeration is located in r\_elc\_rx\_if.h as are the prototype declarations of API functions.

#### [Error structure]

```
typedef enum
{
    ELC SUCCESS,
    ELC_ERR_LOCK_FUNC,
    ELC_ERR_INVALID_ARG
} elc_err_t;
                              /* Normal termination */
                              /* ELC already opened */
                              /* Illegal argument */
```
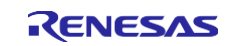

# <span id="page-11-0"></span>**2.11 Callback Functions**

In this module, the callback function specified by the user is called when the ELC interrupt occurs.

The callback function is set up by storing the address of the callback function in the link\_module\_callbackfunc structure member (see [2.9 Parameters\)](#page-9-1). When the callback function is called, the variable which stores the constant listed in [Table](#page-11-1) 2.2 is passed as the argument.

The argument is passed as void type. Thus the argument of the callback function is cast to a void pointer. See examples below as reference.

When using a value in the callback function, type cast the value.

<span id="page-11-1"></span>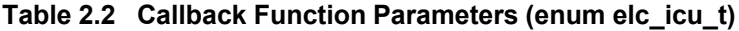

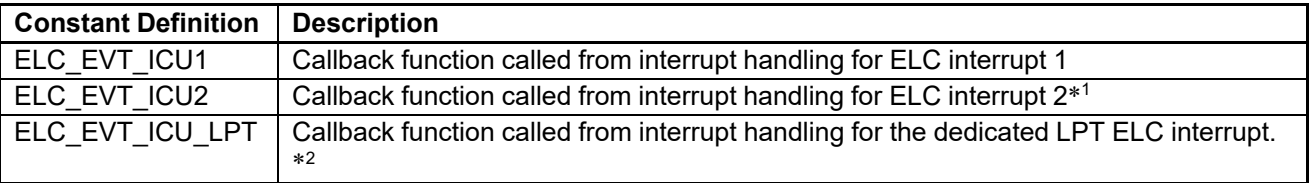

Note 1. Not available for RX113 Group, RX130 Group and RX140 Group.

```
Sample callback function:
void my elc callback(void * pdata)
{
 elc icu t elc icu number;
  elc icu number = *(( elc icu t *)pdata); //cast pointer to elc icu t
  …
}
```
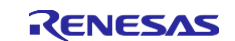

Note 2. Not available for RX65N Group.

#### <span id="page-12-0"></span>**2.12 Adding the FIT Module to Your Project**

This module must be added to each project in which it is used. Renesas recommends the method using the Smart Configurator described in (1) or (3) or (5) below. However, the Smart Configurator only supports some RX devices. Please use the methods of (2) or (4) for RX devices that are not supported by the Smart Configurator.

- (1) Adding the FIT module to your project using the Smart Configurator in  $e^2$  studio By using the Smart Configurator in  $e^2$  studio, the FIT module is automatically added to your project. Refer to "RX Smart Configurator User's Guide: e<sup>2</sup> studio (R20AN0451)" for details.
- (2) Adding the FIT module to your project using the FIT Configurator in  $e^2$  studio By using the FIT Configurator in  $e^2$  studio, the FIT module is automatically added to your project. Refer to "RX Family Adding Firmware Integration Technology Modules to Projects (R01AN1723)" for details.
- (3) Adding the FIT module to your project using the Smart Configurator in CS+ By using the Smart Configurator Standalone version in CS+, the FIT module is automatically added to your project. Refer to "RX Smart Configurator User's Guide: CS+ (R20AN0470)" for details.
- (4) Adding the FIT module to your project in CS+ In CS+, please manually add the FIT module to your project. Refer to "RX Family Adding Firmware Integration Technology Modules to CS+ Projects (R01AN1826)" for details.
- (5) Adding the FIT module to your project using the Smart Configurator in IAREW By using the Smart Configurator Standalone version, the FIT module is automatically added to your project. Refer to "RX Smart Configurator User's Guide: IAREW (R20AN0535)" for details.

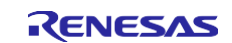

# <span id="page-13-0"></span>**3. API Functions**

#### <span id="page-13-1"></span>**3.1 R\_ELC\_Open()**

This function initializes the ELC FIT module and transitions the module from the ELC terminated state to the ELC stopped state. This function must be called before calling any other API functions.

#### **Format**

```
elc_err_t 
   R_ELC_Open(void
)
```
#### **Parameters**

*None*

#### **Return Values**

*ELC\_SUCCESS /\* Normal completion \*/*

*ELC\_ERR\_LOCK\_FUNC /\* The ELC was already open \*/*

#### **Properties**

The declaration is located in r\_elc\_rx\_if.h.

#### **Description**

Initializes an event link. Also, if the ELC interrupt is used, it sets the priority level of that interrupt.

#### **Example**

```
volatile elc err t ret;
ret = R ELC Open();
if(EIC SUCCESS != ret)
{
 /* Error handling is performed if a failure to initialize occurs. */
}
```
#### **Special Notes:**

When this function is called, all of the content set by the R\_ELC\_Set() function and R\_ELC\_Control() function is cleared.

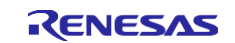

#### <span id="page-14-0"></span>**3.2 R\_ELC\_Set()**

When this module is in the ELC stopped state, this function sets the event link source and event link target.

#### **Format**

```
elc_err_t R_ELC_Set(
   elc_event_signal_t * const p_elc_event_signal
                                   \overline{a} \overline{b} Pointer to an link source setup structure */
   elc link module t * const p elc module
                                   /* Pointer to an link target setup structure */
)
```
#### **Parameters**

*elc\_event\_signal \*p\_elc\_event\_signal*

Pointer to an event link source setup structure.

[Table](#page-14-1) 3.1 lists the content set in the event link source setup structure.

<span id="page-14-1"></span>**Table 3.1 Content Set in the Event Link Source Setup Structure (\*p\_elc\_event\_signal)**

| <b>Constant Definition</b>   | <b>Description</b>                                                     |
|------------------------------|------------------------------------------------------------------------|
| event_signal                 | Sets the event link source event signal.                               |
|                              | See Table 5.1 and Table 5.2 for the event signal definitions.          |
| event signal input port edge | Specifies the valid edge for the single port and the input port group. |
|                              | See Table 5.7 for the valid edge definitions.                          |
|                              | This is valid when either a single port or an input port group is      |
|                              | selected for the event signal.                                         |
| event signal single port     | Specifies the pins allocated to the single port.                       |
|                              | See Table 5.5 for the single port definitions.                         |
|                              | This is valid when a single port is selected for an event signal.      |
| event signal port group bit  | Specifies, with 8 bits, the pins allocated as port group.              |
|                              | Pins specified as 1 are allocated as a port group.                     |
|                              | This is valid when an input port group is selected for the event       |
|                              | signal.                                                                |

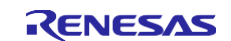

#### *elc\_link\_module\_t \*p\_elc\_module*

Pointer to an event link target setup structure.

[Table](#page-15-0) 3.2 lists the content set in the event link target setup structure.

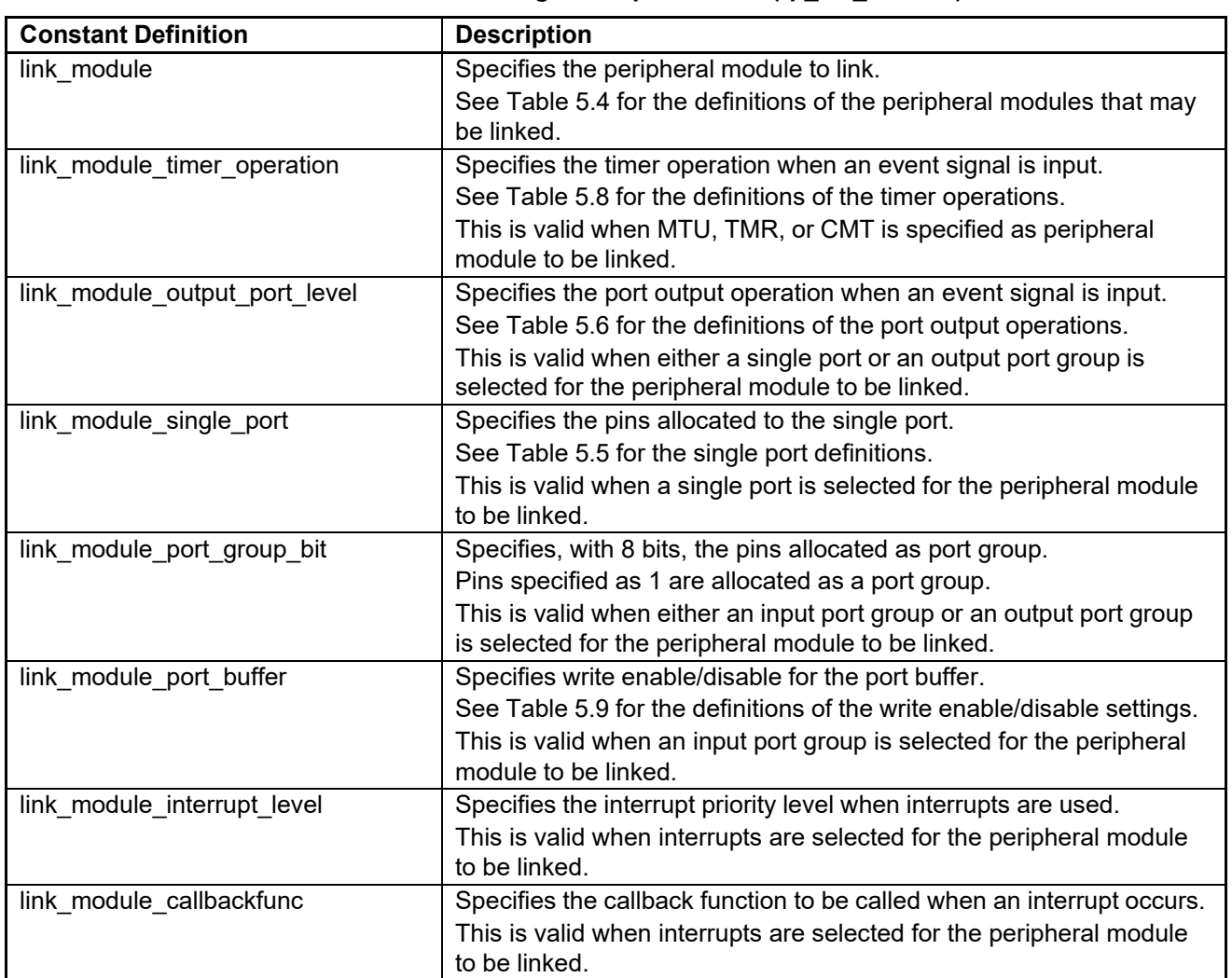

<span id="page-15-0"></span>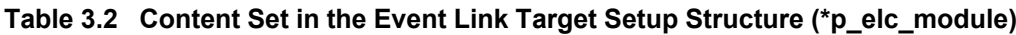

## **Return Values**

*ELC\_SUCCESS /\* Normal completion \*/ ELC\_ERR \_INVALID\_ARG /\* Illegal argument \*/*

#### **Properties**

The declaration is located in r\_elc\_rx\_if.h.

#### **Description**

This function sets up an event link. The event link source and event link target are specified as arguments.

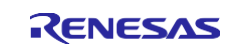

#### **Example**

Example 1 Event link source: MTU and event link target: DA

This section presents an example in which the MTU is set up as the event link source and the DA is set up as the event link target.

[Event link source settings]

• event signal; Specifies the event link source event signal. In example 1, MTU1 compare match 1A is specified as the event signal.

[Event link target settings]

• link\_module

Specifies the event link target. In example 1, DA0 is specified.

The source code for example 1 is shown below.

```
volatile elc_err_t
elc_event_signal_t
elc_link_module_t
                    ret;
                          event_signal_info;
                          event_module_info;
ret = R ELC Open();
if( ELC_SUCCESS != ret)
{
 while(1)
 {
                                                           /* Initializes the event link. */
   /* Error handling is performed if a failure to initialize occurs. */
 }
}
/* Link source settings */
event_signal_info.event_signal = ELC_MTU1_CMP1A; /* Specifies MTU1 compare match 1A
                                                          as the link source event signal. */
/* Link target settings */
event module info.link module = ELC_DA0; /* Specifies DA0 as the link target.*/
ret = R ELC Set(&event signal info, &event module info); \frac{1}{x} Creates an event link between the
                                                              link source and the link target.*/
if( ELC_SUCCESS != ret)
{
 while(1)
 {
   /* Error handling is performed if a failure in the event link settings occurs. */
 }
}
```
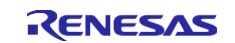

#### Example 2 Event link source: single port and event link target: port group

This section presents an example in which the single port is set up as the event link source and the port group is set up as the event link target.

[Event link source settings]

- event signal; Specifies the event link source event signal. In example 2, an event signal consisting of input edge detection for single input port 2 is specified.
- event signal input port edge; Specifies input edge detection. In example 2, falling edge detection is specified.
- event signal single port; Specifies which port is used as a single port. In example 2, PE3 is specified.

[Event link target settings]

- link module Specifies the event link target. In example 2, output port group 1 (port B) is specified.
- link module output port level Specifies the operation when a port output is performed. In example 2, toggle output from the specified port is specified.
- link module port group bit Specifies which pins are used for the port specified as the port group. In example 2, PB0 to PB3 are specified.
- link module port buffer Specifies whether writing to the PDBF register is enabled or disabled. In example 2, write enabled is specified.

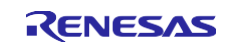

The source code for example 2 is shown below.

```
volatile elc_err_t
elc_event_signal_t
elc_link_module_t
                        ret;
                            event_signal_info;
                         event module info;
ret = R ELC Open();
if( ELC_SUCCESS != ret)
{
 while(1)
 \left| \cdot \right|/* Initializes the event link. */
   /* Error handling is performed if a failure to initialize occurs. */
  }
}
/* Link source settings */
event signal info.event signal = ELC PORT PSP2; \overline{\phantom{a}} /* Specifies single input port 2 input edge
                                                          detection event signal as the link source
                                                          event signal. */
event signal info.event signal input port edge = ELC EDGE FALLING; /* Specifies falling edge
                                                                         detection. */
event signal info.event signal single port = ELC PSB PE3; /* Specifies PE3. */
/* Link target settings */
event module info.link module = ELC OUT PGR1; \overline{\hspace{1cm}} /* Specifies output port group (port B)
                                                         as the link target. */
event module info.link module output port level = ELC PORT TOGGLE; /* Specifies toggle output. */
event module info.link module port group bit = 0x0F; /* Specifies PB0 to PB3 as the port group. */
ret = R_ELC_Set(&event signal_info, &event_module_info); /* Creates an event link between the link
                                                             source and the link target. */
if( ELC_SUCCESS != ret)
{
 while(1)
 \left\{\right./* Error handling is performed if a failure in the event link settings occurs. */
  }
}
```
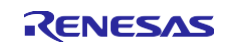

#### Example 3 Event link source: port group and event link target: MTU

This section presents an example in which the port group 1 is set up as the event link source and the MTU is set up as the event link target.

[Event link source settings]

- event signal; Specifies the event link source event signal. In example 3, an event signal consisting of input edge detection for input port group 1 (port B) is specified.
- event signal input port edge; Specifies input edge detection. In example 3, falling edge detection is specified.
- link module port group bit Specifies which pins are used for the port specified as the port group. In example 3, PB4 to PB7 are specified.

[Event link target settings]

- link module Specifies the event link target. In example 3, MTU1 is specified.
- link module timer operation Specifies timer operation for the event link target. In example 3, input capture is specified.

The source code for example 3 is shown below.

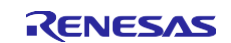

```
volatile elc_err_t
elc_event_signal_t
event_signal_info;
elc_link_module_t
                   ret;
                        event module info;
ret = R ELC_Open();
if( ELC_SUCCESS != ret)
{
 while(1)
 \left\{\right\}/* Initializes the event link. */
  /* Error handling is performed if a failure to initialize occurs. */
 }
}
/* Link source settings *
event signal info.event signal = ELC PORT PGR1; /* Specifies input port group 1 (port B) input
                                                  edge detection event signal as the link source
                                                 event signal. */
event_signal_info.event_signal_input_port_edge = ELC_EDGE_FALLING; /* Specifies falling edge
                                                                     detection. */
event_signal_info.event_signal_port_group_bit = 0xF0;/* Specifies PB4 to PB7 as the port group. */
/* Link target settings */
event_module_info.link_module = ELC_MTU1; /* Specifies MTU1 as the link target. */
event_module_info.link_module_timer_operation = ELC_TIMER_INPUT_CAPTURE; /* Specifies input
                                                                             capture. */
ret = R ELC Set(&event signal info, &event module info); /* Creates an event link between the
                                                             link source and the link target. */
if( ELC_SUCCESS != ret)
{
 while(1)
 {
   /* Error handling is performed if a failure in the event link settings occurs. */
  }
}
```
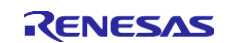

#### Example 4 Event link source: single port and event link target: ELC interrupt

This section presents an example in which the single port is set up as the event link source and the ELC interrupt is set up as the event link target.

[Event link source settings]

- event signal; Specifies the event link source event signal. In example 4, an event signal consisting of input edge detection for single input port 1 is specified.
- event signal input port edge; Specifies input edge detection. In example 4, falling edge detection is specified.
- event signal single port; Specifies which port is used as a single port. In example 4, port B3 is specified.

[Event link target settings]

- link module Specifies the event link target. In example 4, interrupt 1 is specified.
- link module callbackfunc Registers the callback function to be called when an interrupt occurs.

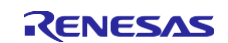

The source code for example 4 is shown below.

```
volatile elc_err_t
elc_event_signal_t
event_signal_info;
elc_link_module_t
                    ret;
                       event module info;
ret = R ELC Open();
if( ELC_SUCCESS != ret)
{
  while(1)
  \left\{ \right./* Initializes the event link. */
   /* Error handling is performed if a failure to initialize occurs. */
  }
}
/* Link source settings */
event signal info.event signal = ELC PORT PSP1; /* Specifies single input port 1 input edge
                                                      detection event signal as the link source
                                                       event signal. */
event signal info.event signal input port edge = ELC EDGE FALLING; /* Specifies falling edge
                                                                     detection. */
event_signal_info.event_signal_single_port = ELC_PSB_PE3; /* Specifies port E3. */
/* Link target settings */
event_module_info.link_module = ELC_ ICU1; /* Specifies ELC interrupt 1 as the link
                                                     target. */
event module info.link module interrupt level = 3; /* Sets the interrupt priority level to 3. */
event module info.link module callbackfunc = &elc icu1 callbackfunc; /* Registers a callback
                                                                         function. */
ret = R ELC Set(&event signal info, &event module info); /* Creates an event link between the
                                                              link source and the link target.*/
if( ELC_SUCCESS != ret)
{
  while(1)
  {
   /* Error handling is performed if a failure in the event link settings occurs. */
  }
}
void elc_icu1_callbackfunc(void *pdata)
{
  /* User processing when an ELC interrupt occurs. */
}
```
#### **Special Notes:**

- This function should be called when the ELC is in the stopped state.
- The event link signals and link target peripheral modules that can be used differ with the device used.
- To start event link operation, set this module to the ELC operating state with the R\_ELC\_Control() function (ELC CMD START) described later in this document.
- See section [1.5,](#page-6-0) State [Transition](#page-6-0) Diagram, for details on the ELC FIT module states.
- When an output port group is selected as the link target and bit rotate output is selected as the port group operation, an initial value must be written to the port buffers in advance. See section [4.4,](#page-34-0) Case C Setup [Example,](#page-34-0) for the setup procedure.

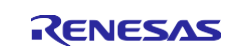

# <span id="page-23-0"></span>**3.3 R\_ELC\_Control()**

This function transitions this module to the ELC operating state, clears the event link settings, and generates port buffer accesses and ELC software events.

#### **Format**

```
elc_err_t R_ELC_Control(<br>const elc_eventlink_cmd_t
   const elc_eventlink_cmd_t command /* Command specification */
                                    *pdata
                             /* Value that corresponds to the specified command.*/
)
```
#### **Parameters**

*const elc\_eventlink\_cmd\_t command* Specifies the command

[Table](#page-23-1) 3.3 lists the commands that can be specified.

#### <span id="page-23-1"></span>**Table 3.3 Commands**

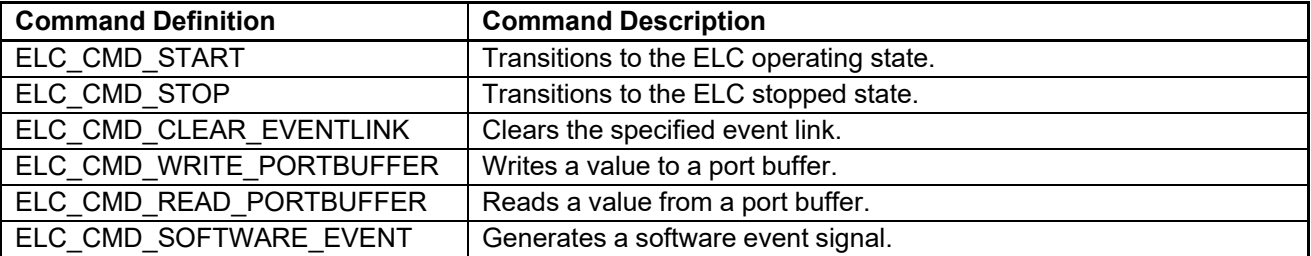

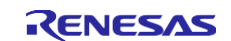

#### *void \*pdata*

Used as the pointer to the arguments for each command.

The void pointer set to the argument is converted to the appropriate type according to the command used.

[Table](#page-24-0) 3.4 lists the pointer settings for each command.

<span id="page-24-0"></span>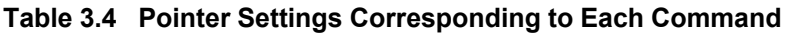

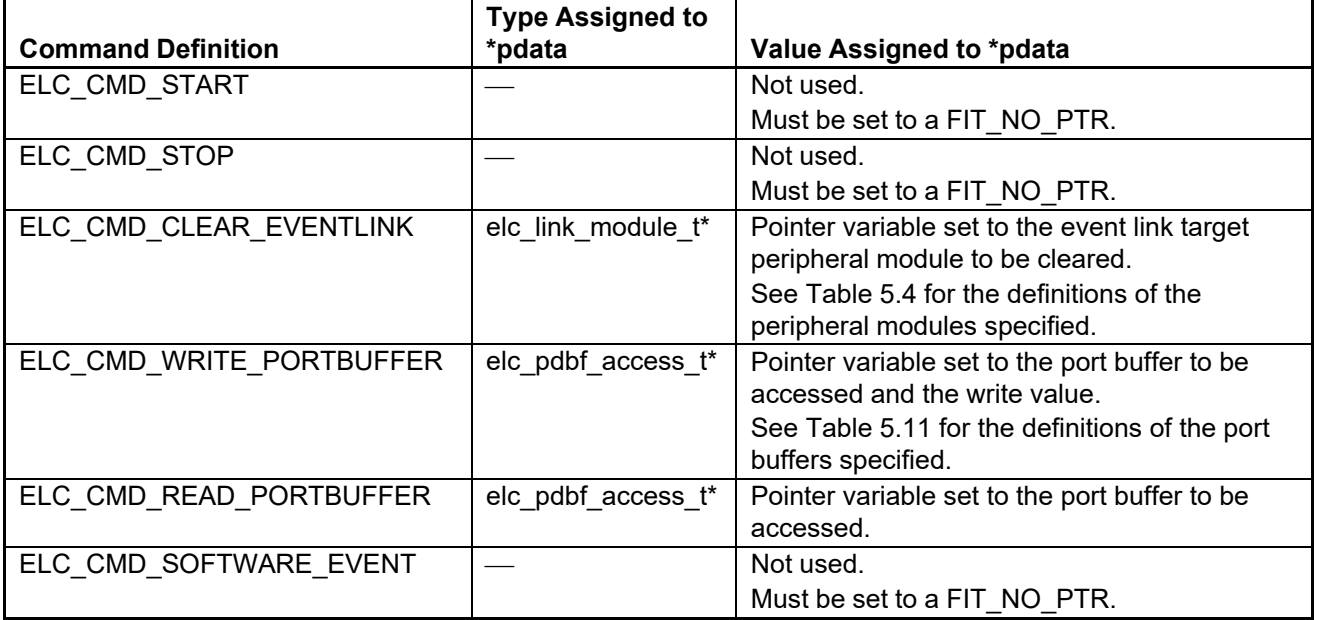

#### **Return Values**

*ELC\_SUCCESS /\* Normal completion \*/ ELC\_ERR \_INVALID\_ARG /\* Illegal argument \*/*

#### **Properties**

The declaration is located in r\_elc\_rx\_if.h.

#### **Description**

Performs the operation specified by the command. The following commands can be specified.

• Start event link Transitions the event link to the operating state. Only *ELC\_SUCCESS* is returned.

R\_ELC\_Control(ELC\_CMD\_START, FIT\_NO\_PTR); /\* Transitions the event link to the operating state. \*/

• Stop event link Transitions the event link to the stopped state. Only *ELC\_SUCCESS* is returned.

R\_ELC\_Control(ELC\_CMD\_STOP, FIT\_NO\_PTR); /\* Transitions the event link to the stopped state. \*/

• Clear event link settings Clears an event link set up with the R\_ELC\_Set() function.

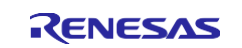

```
volatile elc_err_t
elc_link_module_t
                    ret;
                    elc_clear_module = ELC_ICU1; /* Selects ICU1 as the event link target
                                                        to be cleared. */
ret = R_ELC_Control(ELC_CMD_CLEAR_EVENTLINK, &elc_clear_module); /* Clears the ICU1 event link
                                                               settings. */
```
• Write port buffer

Writes the specified value to the port buffer.

```
volatile elc_err_t     ret;
elc_pdbf_access_t
pdbf_access;
pdbf_access.select_group = ELC_PORT_GROUP1;
pdbf_access.value = 0x0F;
                                                 /* Selects port group 1. */
                                                 /* Sets up the write value for the port buffer.*/
ret = R_ELC_Control(ELC_CMD_WRITE_PORTBUFFER, &pdbf_access); /* Writes the value to the port
                                                               buffer. */
```
• Read port buffer

Reads the value from the port buffer.

The value read is stored in the value element of the elc pdbf access t structure passed as an argument. Only use this value after confirming that the return value from the R\_ELC\_Control() function was *ELC\_SUCCESS*.

```
volatile elc err t ret;
uint8 t read pdbf value;
elc_pdbf_access_t pdbf_access;
pdbf access.select group = ELC PORT GROUP1;
 ret = R_ELC_Control(ELC_CMD_READ_PORTBUFFER, &pdbf_access);
/* Reads from the port buffer. */
                                                      /* Selects port group 1. */
if( ELC SUCCESS == ret ){ /* Did the port buffer read succeed? */
  read pdbf value = pdbf access.value; /* Get value read from the port buffer.*/
}
```
• Generate software event Software events can be generated. When a software event is to be generated, first set the link source to software event with the R\_ELC\_Set() function. Only *ELC\_SUCCESS* is returned.

R ELC Control(ELC CMD SOFTWARE EVENT, FIT NO PTR);

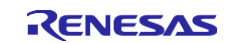

#### **Example**

```
volatile elc_err_t
  elc_event_signal_t
  elc_link_module_t
 elc module t
 uint8 t
                       ret;
                           event_signal_info;
                           event_module_info;
                         elc_clear module
                          pipr;
 ret = R ELC Open();
 if( ELC_SUCCESS != ret)
 {
   while(1)
   \left\{ \right./* Initializes the event link. */
     /* Error handling is performed if a failure to initialize occurs. */
   }
 }
 event_signal_info.event_signal = ELC_ELC_SEG; /* Specifies software event as the link
                                                       source event signal. */
 event_module_info.link_module = ELC_ICU1; /* Specifies ELC interrupt 1 as the link
                                                       target. */
 event_module_info.link_module_interrupt_level = 3; /* Sets the interrupt priority level to 3. */
 event_module_info.link_module_callbackfunc = &elc_icu1_callbackfunc; /* Registers a callback
                                                                         function. */
 ret = R_ELC_Set(&event_signal_info, &event_module_info); /* Creates an event link between the
                                                              link source and the link target. */
 if( ELC_SUCCESS != ret)
 {
   while(1)
   \{/* Error handling is performed if a failure in the event link settings occurs. */
   }
 }
 R ELC Control(ELC CMD START, FIT NO PTR); \qquad /* Transitions the ELC to the operating state. */
 R ELC Control(ELC CMD SOFTWARE EVENT, FIT NO PTR); /* Generates a software event. */
 elc clear module = ELC ICU1; \frac{1}{2} /* Selects ELC interrupt 1 for the event link
                                                   target to be cleared. */
 R_ELC_Control(ELC_CMD_CLEAR_EVENTLINK, &elc_clear_module); /* Clears the event link setting for
                                                              ELC interrupt 1. */
R ELC Control(ELC CMD STOP, FIT NO PTR); \frac{1}{2} Transitions the ELC to the stopped state. */
```
#### **Special Notes:**

- If event link start is specified as the command, call this function if the ELC is in the stopped state.
- If event link stop is specified as the command, call this function if the ELC is in the operating state.
- If software event is specified as the command, call this function if the ELC is in the operating state.
- See section [1.5,](#page-6-0) State [Transition](#page-6-0) Diagram, for details on the ELC FIT module states.

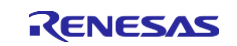

# <span id="page-27-0"></span>**3.4 R\_ELC\_Close()**

Sets the ELC to the terminated state.

#### **Format**

```
elc_err_t 
  R_ELC_Close(void
)
```
#### **Parameters**

*None*

#### **Return Values**

*ELC\_SUCCESS /\* Normal completion \*/*

#### **Properties**

The declaration is located in r\_elc\_rx\_if.h.

#### **Description**

Closes the ELC module.

#### **Example**

R ELC Close();  $\frac{1}{k}$  Terminates operation of the set event link. \*/

# **Special Notes:**

None

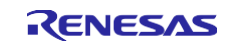

# <span id="page-28-0"></span>**3.5 R\_ELC\_GetVersion()**

Returns the version number of the API.

#### **Format**

```
uint32_t 
   R_ELC_GetVersion(void
)
```
#### **Parameters**

*None*

**Return Values** *Version Number*

#### **Properties**

The declaration is located in r\_elc\_rx\_if.h.

#### **Description**

Returns the version number of this API.

#### **Special Notes:**

None

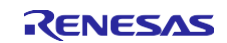

## <span id="page-29-0"></span>**4. Setup Procedure Examples**

#### <span id="page-29-1"></span>**4.1 Setup Procedure**

The ELC setup procedure is shown below.

Step 1. Set up the module used as the event link target.

If an output port group bit rotate operation is selected as the event link target, the port buffer is also set up.

If an RTC or LVD is used as the event link source, that RTC or LVD is also set up.

- Step 2. Set up the ELC.
- Step 3. Set up the module used as the event link target. (This step is omitted if an RTC or LVD is used.)
- Step 4. Start the module used as the event link source.

The following part of this section presents the setup procedures for three cases, A to C, using the ELC FIT module.

- Case A: When a module other than an RTC or LVD is used as the event link source.
- Case B: When an RTC or LVD module is used as the event link source.
- Case C: When an output port group bit rotate operation is selected as the event link target.

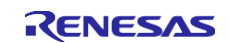

#### <span id="page-30-0"></span>**4.2 Case A Setup Example**

The settings for case A are performed in the sequence of first setting up the event link target module, then setting up the ELC, and then setting up the event link source module.

This section presents an ELC setup example under the following conditions.

- Target device: RX231 Group
- Event link source: MTU1 compare match 1A event signal
- Event link target: S12AD (Scan started by an event link signal from the ELC)

In this example, the MTU FIT module Rev. 1.20 and the S12AD FIT module Rev. 2.11 are used.

```
#include "r_elc_rx_if.h"
#include "r_s12ad_rx_if.h"
#include "r_mtu_rx_if.h"
void main(void);
void adc int callback(void *p_args);
void main()
\left\{ \right.mtu timer chnl settings t my timer cfg;
 mtu err t mtu result;
 elc event signal t event signal info;
 elc link module t event module info;
  elc_err_t_elc_result;
 adc_cfg_t_my_adc_cfg;
 adc_ch_cfg_t_my_adc_ch_cfg;
 adc_err_t adc_result;
  /* Event link target (S12AD) settings */
  my_adc_cfg.conv_speed = ADC_CONVERT_SPEED_DEFAULT;
  my_adc_cfg.alignment = ADC_ALIGN_RIGHT;
  my_adc_cfg.add_cnt = ADC_ADD_OFF;
  my_adc_cfg.clearing = ADC_CLEAR_AFTER_READ_OFF;
  my adc cfg.trigger = ADC TRIG SYNC ELCTRG0N OR ELCTRG1N; /* Specifies event input from the ELC
                                                               as the A/D conversion trigger. */
  my adc cfg.priority = 3;adc_result = R_ADC_Open(0, ADC_MODE_SS_ONE_CH, &my_adc_cfg, &adc_int_callback);
  my_adc_ch_cfg.chan_mask = ADC_MASK_CH0;
 my_adc_ch_cfg.chan_mask_groupb = ADC_MASK_GROUPB_OFF;
 my_adc_ch_cfg.priority_groupa = ADC_GRPA_PRIORITY_OFF;
 my adc ch cfg.diag method = ADC DIAG OFF;
 my adc ch cfg.add mask = 0;
 my_adc_ch_cfg.signal_elc = ADC_ELC_ALL_SCANS_DONE;
  adc_result = R_ADC_Control(0, ADC_CMD_ENABLE_CHANS, &my_adc_ch_cfg);
  adc_result = R_ADC_Control(0, ADC_CMD_ENABLE_TRIG, NULL);
```
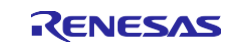

```
/* ELC settings */
 elc_result = R_ELC_Open();
 event signal info.event_signal = ELC_MTU1_CMP1A;
 event module info.link module = ELC S12AD;
 elc_result = R_ELC_Set(&event_signal_info, &event_module_info);
 /* When using multiple ELC settings, the R_ELC_Set() function should be called before calling
    the R_ELC_Control() function. */
 elc_result = R_ELC_Control(ELC_CMD_START, FIT_NO_PTR);
 /* Event link source (MTU1) settings */
  my_timer_cfg.clock_src.source = MTU_CLK_SRC_INTERNAL;
  my_timer_cfg.clock_src.clock_edge = MTU_CLK_RISING_EDGE;
  my_timer_cfg.clear_src = MTU_CLR_TIMER_A;
 my timer cfg.timer a.actions.do action = MTU ACTION REPEAT;
 my timer cfg.timer a.freq = 1000; //1KHz
 my timer cfg.timer b.actions.do action = MTU ACTION NONE;
 my_timer_cfg.timer_c.actions.do_action = MTU_ACTION_NONE;
 my_timer_cfg.timer_d.actions.do_action = MTU_ACTION_NONE;
 mtu result = R_MTU_Timer_Open(MTU_CHANNEL 1, &my_timer_cfg, FIT_NO_FUNC);
 /* Starts operation of the event link source (MTU). */
 mtu_result = R_MTU_Control(MTU_CHANNEL_1, MTU_CMD_START, FIT_NO_PTR);
 while(1)
 \left\{ \right./* Main loop */
}
}
void adc int callback(void *p_args)
{
 /* A/D conversion completing interrupt handling */
}
```
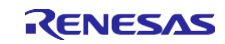

#### <span id="page-32-0"></span>**4.3 Case B Setup Example**

In case B, the event link source is set up before setting up the ELC. The sample code for the case where the RTC (periodic event signal) is the event link source and the S12AD (scan started by a trigger from the ELC) is the event link target.

This section presents an ELC setup example under the following conditions.

- Target device: RX231 Group
- Event link source: RTC period (1 second)
- Event link target: S12AD (Scan started by an event link signal from the ELC)

In this example, the RTC FIT module Rev. 2.41 and the S12AD FIT module Rev. 2.11 are used.

```
#include "r_elc_rx_if.h"
#include "r_rtc_rx_if.h"
#include "r_s12ad_rx_if.h"
void main(void);
void adc int callback(void *p_args);
void rtc_int_callback(void *p_args);
void main()
{
 adc_cfg_t_my_adc_cfg;
 adc_ch_cfg_t_my_adc_ch_cfg;
 adc_err_t adc_result;
 elc event signal t event signal info;
 elc link module t event module info;
 elc_err_t elc_result;
 rtc_init_t_rtc_init;
 rtc_err_t_rtc_result;
  /* Set the current date & time to be Aug 31, 2015 (Monday) 11:59:20pm */
  tm t init time =
  {
   20, //Second
   59, //Minutes
   23, //Hours
   31, //Day of month
   (8-1), //Month
   115, //Years since 1900
   1, //Day of week
   0, 1/0, //Daylight savings disabled
  };
```
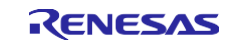

```
/* Event link source (RTC) settings */
 rtc_init.output_freq = RTC_OUTPUT_OFF;
 rtc_init.periodic_freq = RTC_PERIODIC_1_HZ;
 rtc_init.periodic_priority = 1;
 rtc_init.set_time = true;
 rtc_init.p_callback = rtc_int_callback;
 rtc_result = R_RTC_Open(&rtc_init, &init_time);
 /* Event link target (S12AD) settings */
 my_adc_cfg.conv_speed = ADC_CONVERT_SPEED_DEFAULT;
 my_adc_cfg.alignment = ADC_ALIGN_RIGHT;
 my_adc_cfg.add_cnt = ADC_ADD_OFF;
 my_adc_cfg.clearing = ADC_CLEAR_AFTER_READ_OFF;
 my adc cfg.trigger = ADC TRIG SYNC ELCTRG0N OR ELCTRG1N;/* Specifies event input from the
                                                             ELC as the A/D conversion trigger. */
 my adc cfg.priority = 3;
 adc_result = R_ADC_Open(0, ADC_MODE_SS_ONE_CH, &my_adc_cfg, &adc_int_callback);
 my_adc_ch_cfg.chan_mask = ADC_MASK_CH0;
 my_adc_ch_cfg.chan_mask_groupb = ADC_MASK_GROUPB_OFF;
 my_adc_ch_cfg.priority_groupa = ADC_GRPA_PRIORITY_OFF;
 my adc ch cfg.diag method = ADC DIAG OFF;
 my adc ch cfg.add mask = 0;
 my_adc_ch_cfg.signal_elc = ADC_ELC_ALL_SCANS_DONE;
 adc_result = R_ADC_Control(0, ADC_CMD_ENABLE_CHANS, &my_adc_ch_cfg);
 adc_result = R_ADC_Control(0, ADC_CMD_ENABLE_TRIG, NULL);
 /* ELC settings */
 elc result = R ELC Open();
 event signal info.event signal = ELC RTC PRD;
 event module info.link module = ELC S12AD;
 elc result = R_ELC_Set(&event_signal_info, &event_module_info);
 /* When using multiple ELC settings, the R_ELC_Set() function should be called before calling
    the R_ELC Control() function.*/
 elc_result = R_ELC_Control(ELC_CMD_START, FIT_NO_PTR);
 while(1)
 {
   /* Perform an A/D conversion at each period set up in the RTC. */
 }
}
void adc int callback(void *p_args)
{
  /* A/D conversion completing interrupt handling */
}
void rtc int callback(void *p_args)
{
 /* No processing required. */
}
```
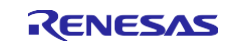

#### <span id="page-34-0"></span>**4.4 Case C Setup Example**

#include "r\_elc\_rx\_if.h"

In case C, the initial value for the output port group is set before setting up the ELC. The sample code, which sets the event link source to be software events and sets up bit rotate operation for output port group 1, which is the event link target is shown below.

```
void main(void);
void main()
{
 elc_event_signal_t event;
 elc link module t link;
 elc_pdbf access_t pdbf;
 elc err t elc err;
 PORTB.PDR.BYTE = 0x0F; /* Sets the port group 1 (PORTB) pins to output. */<br>PORTB.PODR.BYTE = 0x00; /* Sets the port group 1 (PORTB) pins to low. */
                             /* Sets the port group 1 (PORTB) pins to low. */
 /* ELC settings */
 elc err = R ELC Open();
 event.event signal = ELC ELC SEG; /* Sets software triggers to be the event link source. */
 link.link module = ELC OUT PGR1; /* Sets output port group 1 as the event link target. */
  link.link module output port level = ELC_PORT_ROTATE; /* Rotate output */
  link.link module port group bit = (uint8 t)0x0F; /* Sets the data to be rotated
                                                        in PB3to PB0.*/
  /* Sets rotate output as the initial value in the PDBF1 register before setting up the
    event link. */
 pdbf.select_group = ELC_PORT_GROUP1;
 pdbf.value = 0x08;
  elc_err = R_ELC_Control( ELC_CMD_WRITE_PORTBUFFER, &pdbf );
 elc err = R_ELC_Set( &event, &link ); /* Sets up the event link. */
 elc err = R_ELC_Control( ELC_CMD_START, FIT_NO_PTR ); /* Transitions the module to the ELC
                                                            operating state. */
 while(1)
  {
   R_ELC_Control( ELC_CMD_SOFTWARE_EVENT, FIT_NO_PTR );
   /* Each time a software trigger occurs, the value set in the PDBF1 register is rotated across
     PB3 to PB0, from MSB to LSB. */
  }
```
}

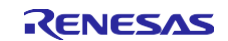

# <span id="page-35-0"></span>**5. Appendices**

## <span id="page-35-1"></span>**5.1 Definitions**

The table below lists the definitions used as the arguments to each function.

#### <span id="page-35-2"></span>**Table 5.1 Event Link Signal Definitions (1/3)**

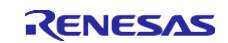

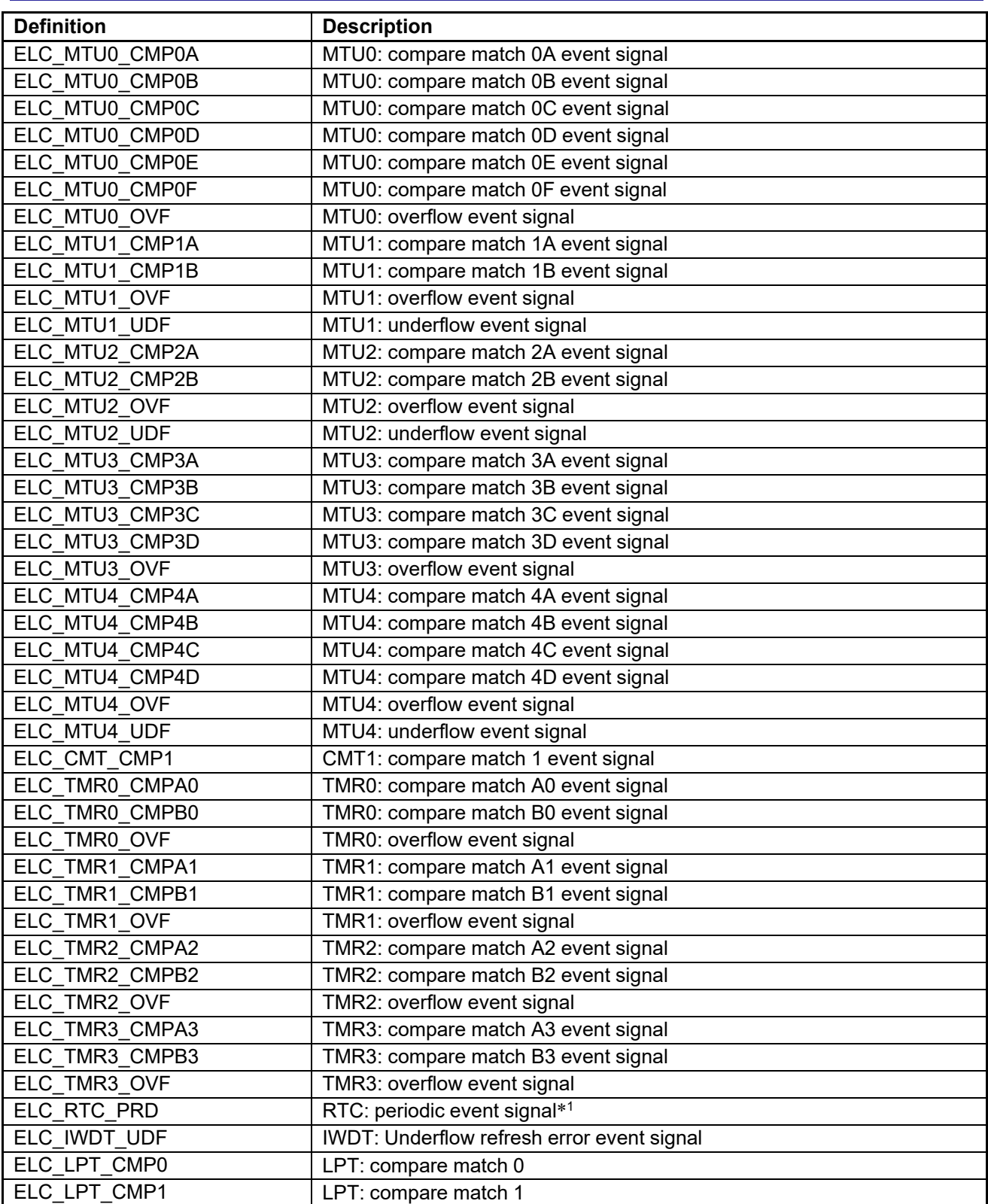

Note 1. When this event signal is used, the setup procedure sequence differs from that for other event signals. See case B in section [4,](#page-29-0) Setup [Procedure](#page-29-0) Examples for details.

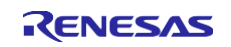

#### **Table 5.38 Event Link Signal Definitions (38**

<span id="page-37-0"></span>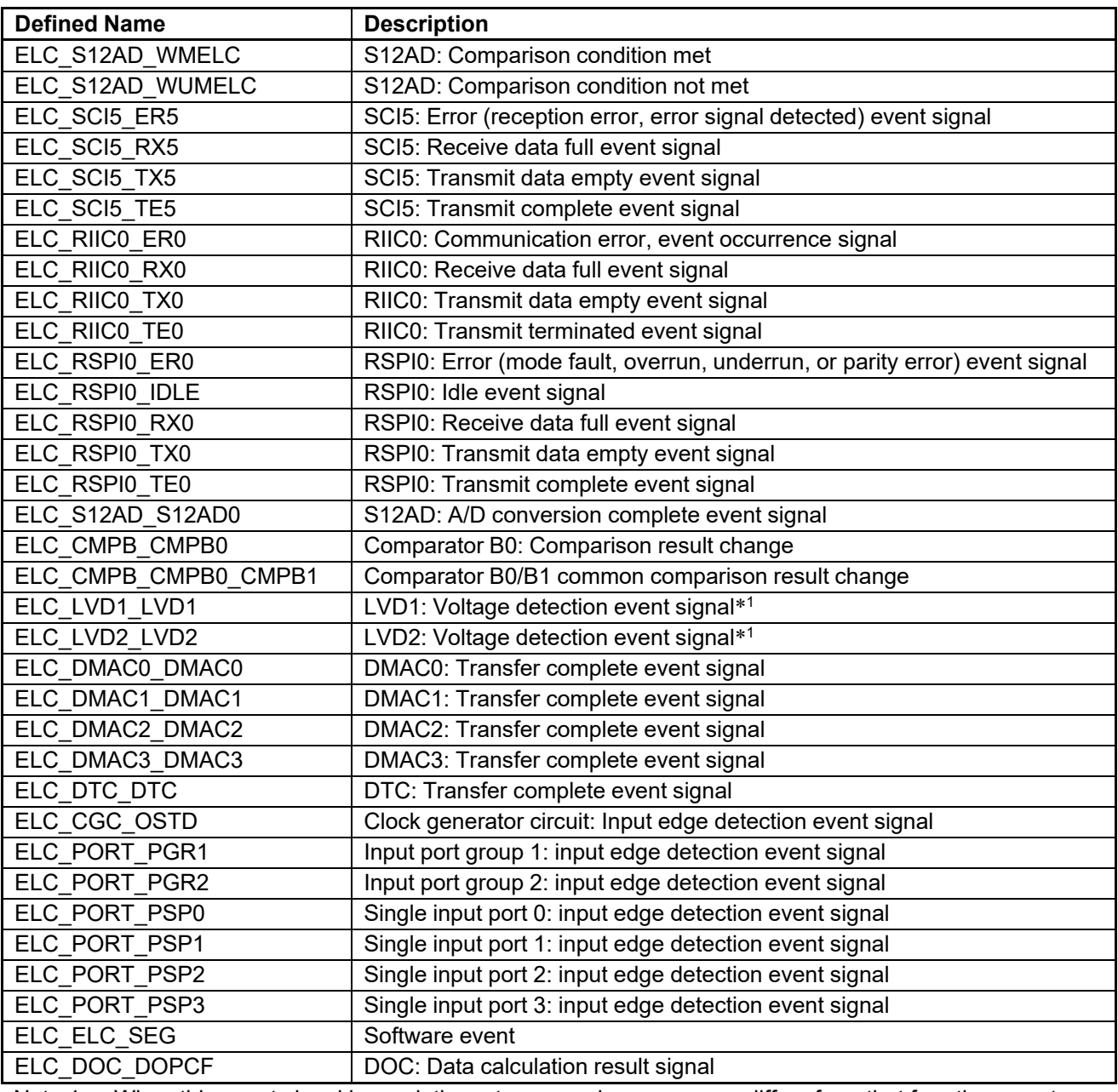

Note 1. When this event signal is used, the setup procedure sequence differs from that for other event signals. See case B in section [4,](#page-29-0) Setup [Procedure](#page-29-0) Examples for details.

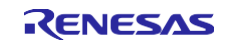

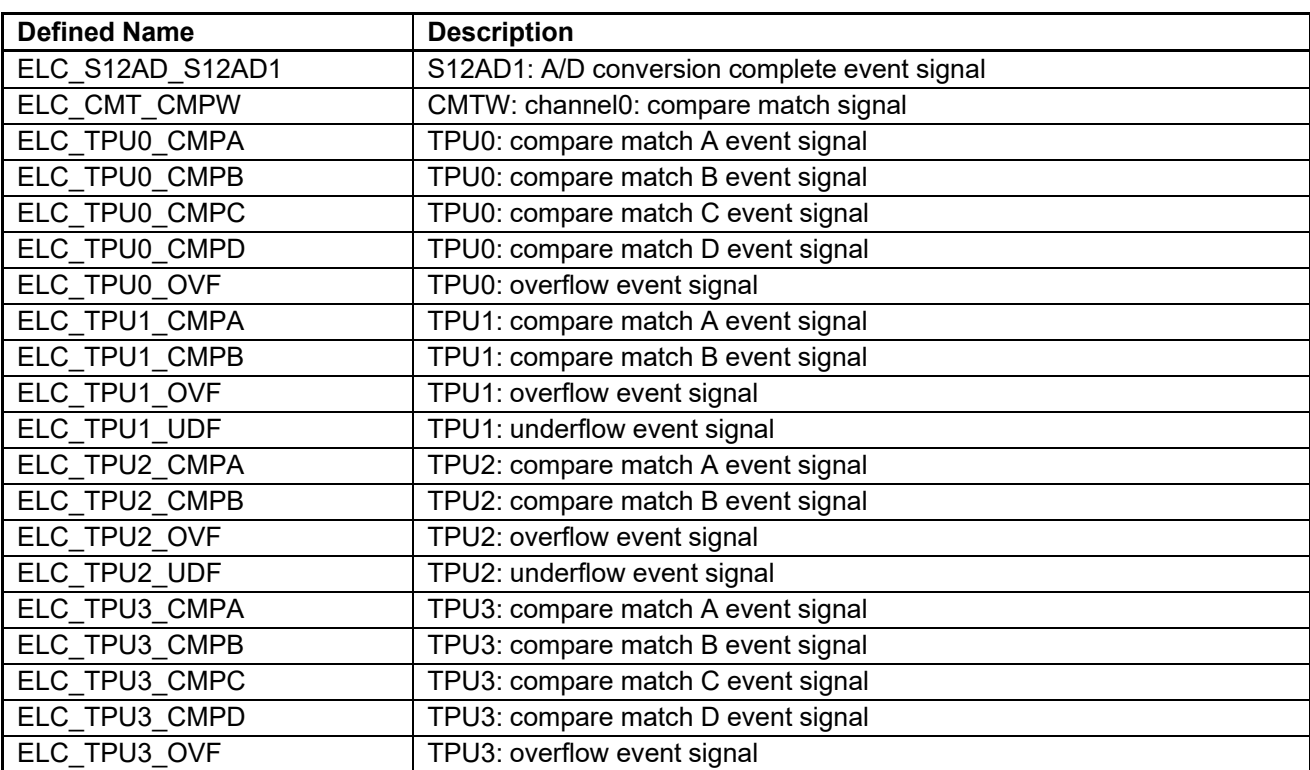

# **Table 5.39 Event Link Signal Definitions (39**

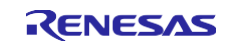

٦

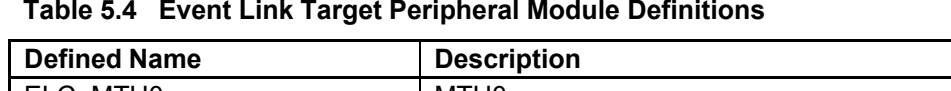

<span id="page-39-0"></span>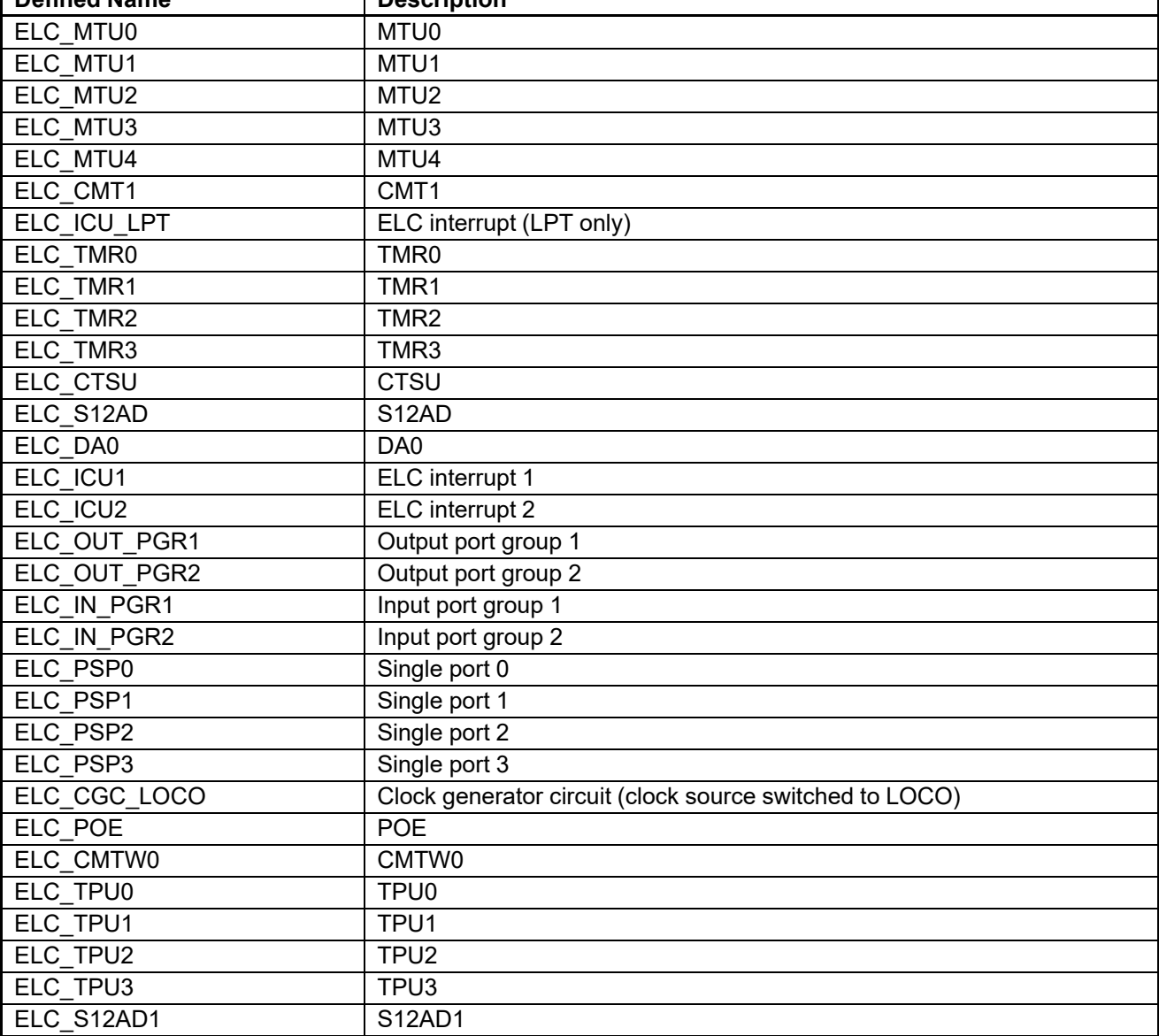

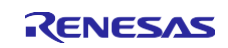

<span id="page-40-1"></span>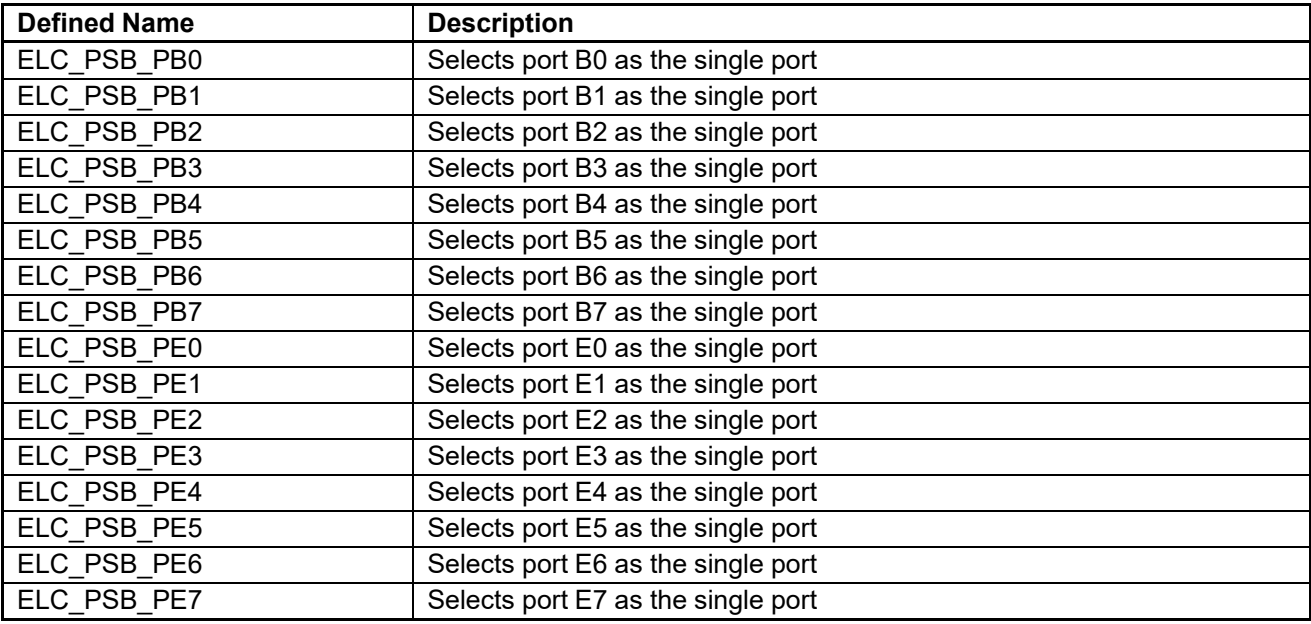

#### **Table 5.5 Event Connection Port Selection Definitions**

#### <span id="page-40-3"></span>**Table 5.6 Single Port/Port Group Operation by Event Link Signal Selection Definitions**

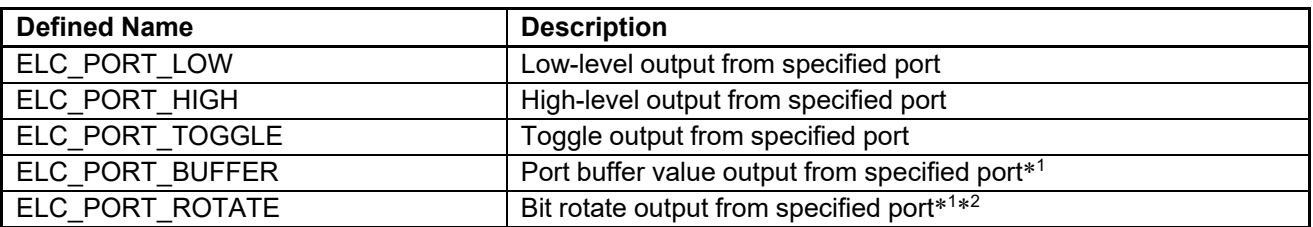

Note 1. This may only be selected when output port group operation is selected. Do not select this when single port output is used.

Note 2. An initial value must be written in advance to the port buffers when output port group is selected as the event link target peripheral module and bit rotate output is selected as the port group output. See section [4.4,](#page-34-0) Case C Setup [Example.](#page-34-0)

#### <span id="page-40-0"></span>**Table 5.7 External Input Signal Edge Selection Definitions**

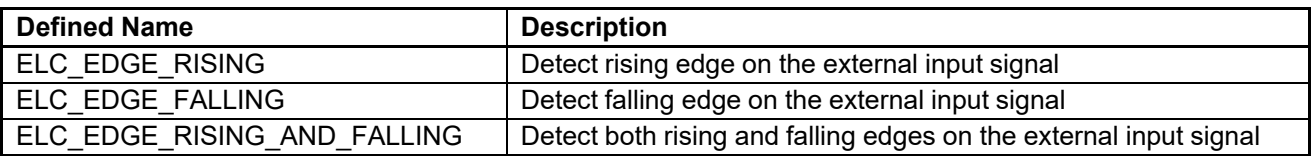

#### <span id="page-40-2"></span>**Table 5.8 Timer Operation by Event Link Signal Selection Definitions**

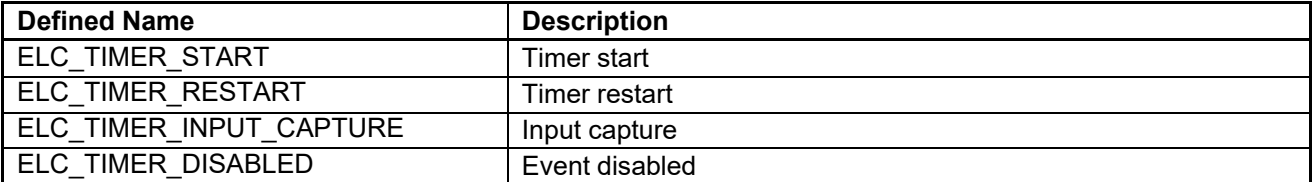

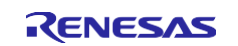

#### <span id="page-41-0"></span>**Table 5.9 Port Buffer Write Enable/Disable Setting Definitions**

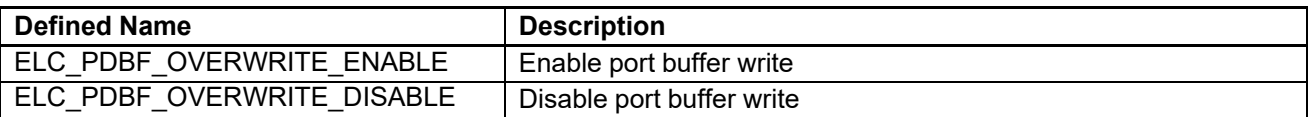

#### **Table 5.10 Definitions for the Commands Used with the Control Function**

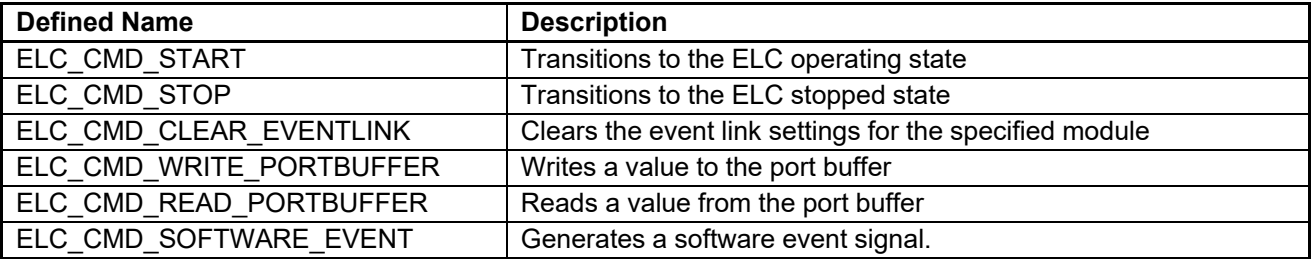

#### <span id="page-41-1"></span>**Table 5.11 Port Group Selection Definitions**

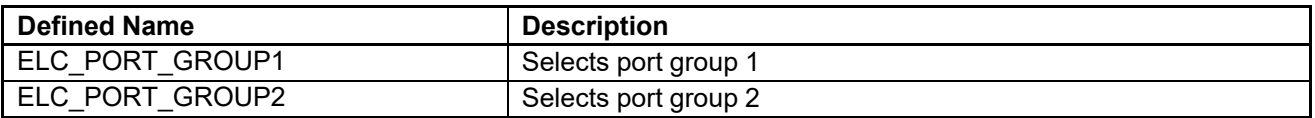

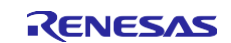

## <span id="page-42-0"></span>**5.2 Operation Confirmation Environment**

This section describes operation confirmation environment for the ELC FIT module.

| <b>Item</b>            | <b>Contents</b>                                                                                                    |
|------------------------|----------------------------------------------------------------------------------------------------|
| Integrated development | Renesas Electronics e <sup>2</sup> studio Version 2021-07                                                                                                    |
| environment            | IAR Embedded Workbench for Renesas 4.20.01                                                                                                    |
| C compiler             | Renesas Electronics C/C++ Compiler Package for RX Family V3.03.00<br>Compiler option: The following option is added to the default settings of the<br>integrated development environment.<br>-lang = $c99$ |
|                        | GCC for Renesas RX 8.3.0.202004<br>Compiler option: The following option is added to the default settings of the<br>integrated development environment.                                                    |
|                        | -std=gnu99                                                                                                    |
|                        | IAR C/C++ Compiler for Renesas RX version 4.20.1<br>Compiler option: The default settings of the integrated development<br>environment.                                                                    |
| Endian                 | Big endian/little endian                                                                                                    |
| Revision of the module | Rev.2.01                                                                                                    |
| Board used             | Target board for RX140 (product No.: RTK5RX140xxxxxxxxx)                                                                                                    |

**Table 5.12 Operation Confirmation Environment (Rev. 2.01)**

#### **Table 5.13 Operation Confirmation Environment (Rev. 2.00)**

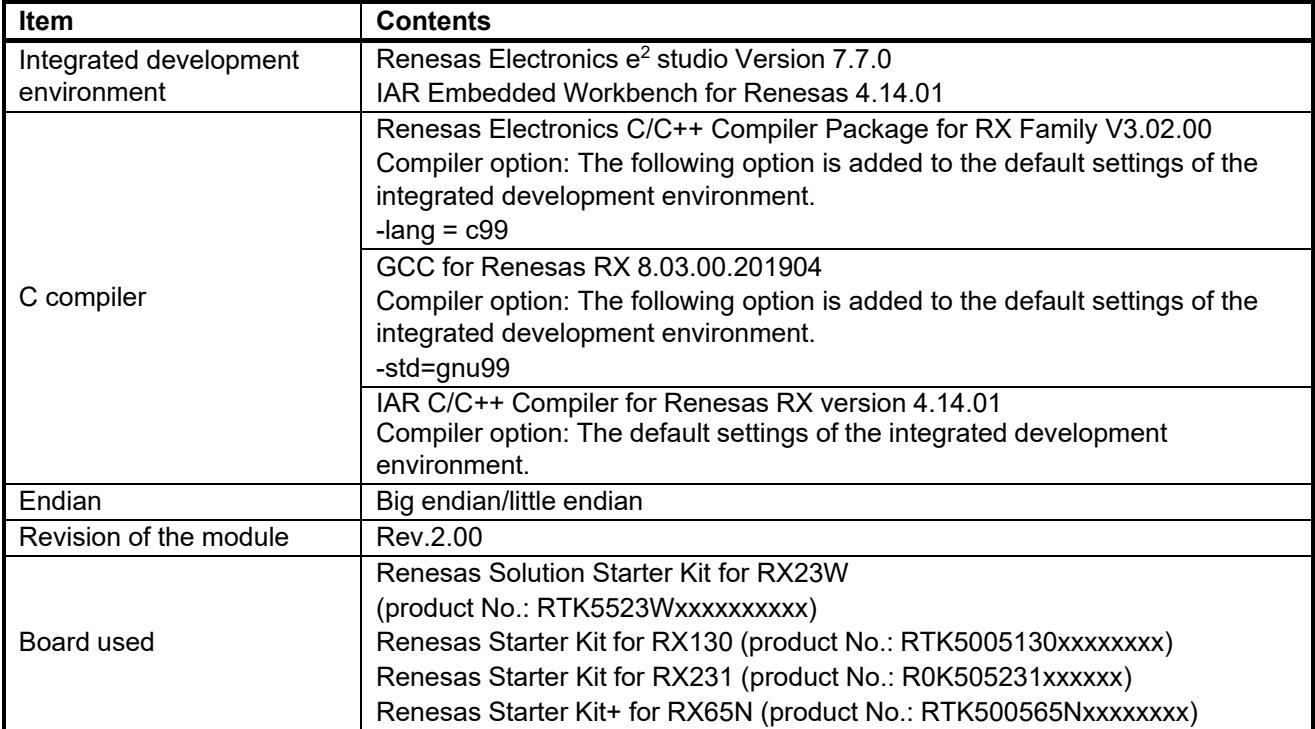

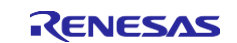

| <b>Item</b>                           | <b>Contents</b>                                                                                                    |
|---------------------------------------|----------------------------------------------------------------------------------------------------|
| Integrated development<br>environment | Renesas Electronics e <sup>2</sup> studio Version 7.3.0                                                                               |
| C compiler                            | Renesas Electronics C/C++ Compiler Package for RX Family V3.01.00                                                                     |
|                                       | Compiler option: The following option is added to the default settings of the<br>integrated development environment.<br>-lang = $c99$ |
| Endian                                | Big endian/little endian                                                                                                    |
| Revision of the module                | Rev.1.21                                                                                                    |

**Table 5.14 Operation Confirmation Environment (Rev. 1.21)**

#### **Table 5.15 Operation Confirmation Environment (Rev. 1.20)**

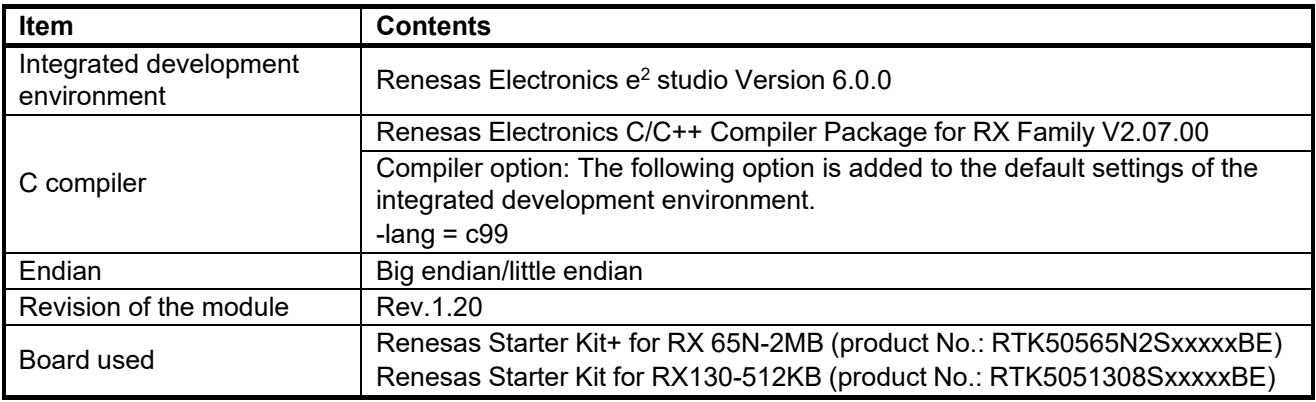

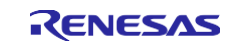

# <span id="page-44-0"></span>**5.3 Troubleshooting**

(1) Q: I have added the FIT module to the project and built it. Then I got the error: Could not open source file "platform.h".

A: The FIT module may not be added to the project properly. Check if the method for adding FIT modules is correct with the following documents:

Using CS+:

Application note "Adding Firmware Integration Technology Modules to CS+ Projects (R01AN1826)"

Using  $e^2$  studio:

Application note "Adding Firmware Integration Technology Modules to Projects (R01AN1723)"

When using this FIT module, the board support package FIT module (BSP module) must also be added to the project. Refer to the application note "Board Support Package Module Using Firmware Integration Technology (R01AN1685)".

(2) Q: I have added the FIT module to the project and built it. Then I got the error: This MCU is not supported by the current r\_elc\_rx module.

A: The FIT module you added may not support the target device chosen in your project. Check the supported devices of added FIT modules.

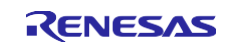

# <span id="page-45-0"></span>**Revision History**

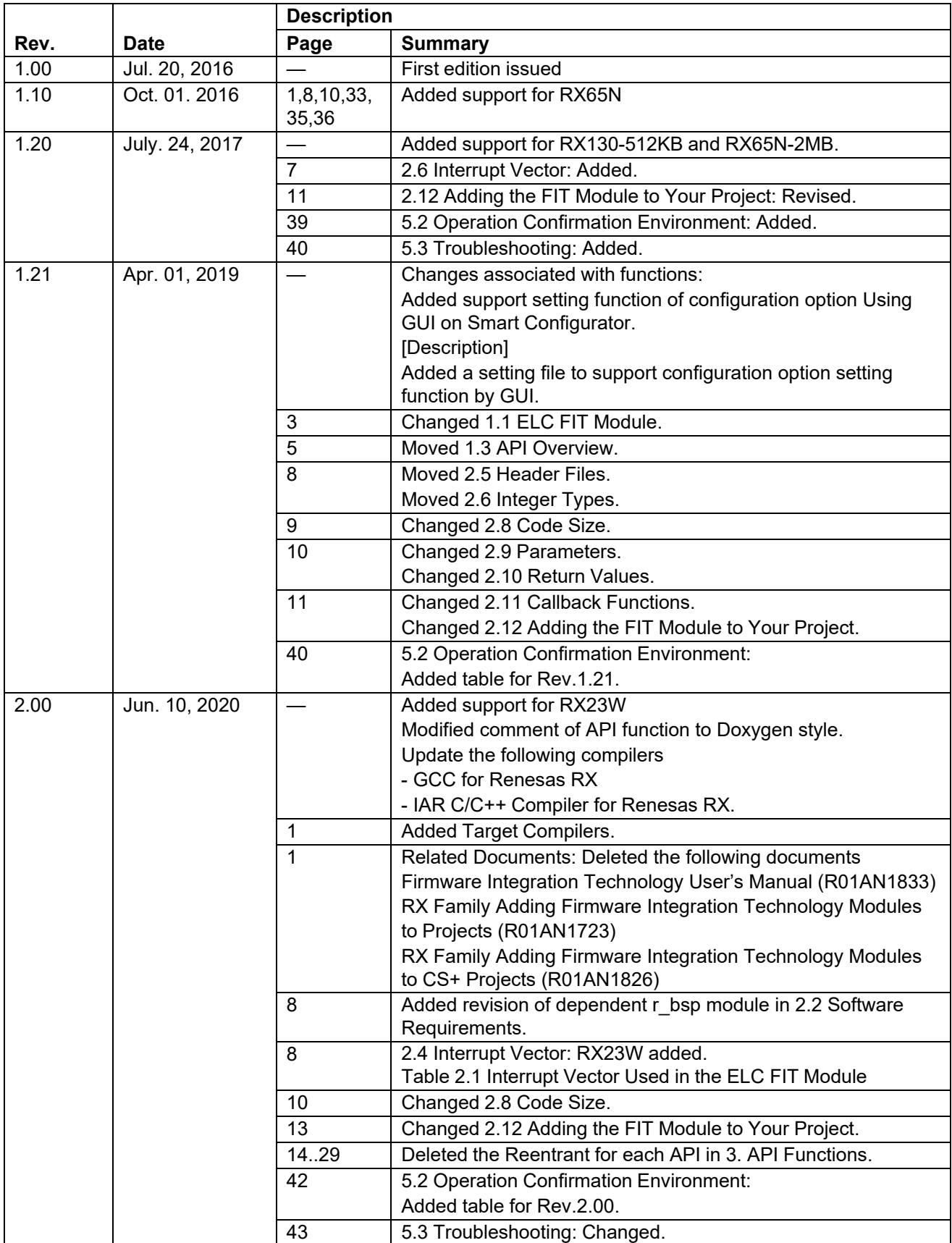

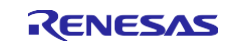

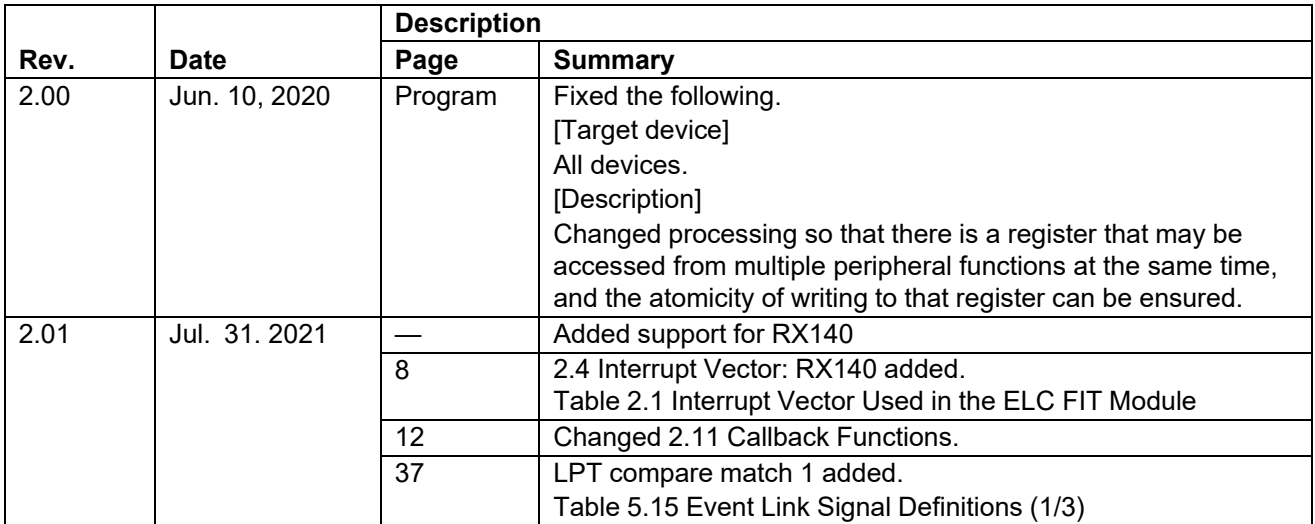

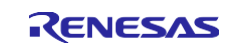

#### **General Precautions in the Handling of Microprocessing Unit and Microcontroller Unit Products**

The following usage notes are applicable to all Microprocessing unit and Microcontroller unit products from Renesas. For detailed usage notes on the products covered by this document, refer to the relevant sections of the document as well as any technical updates that have been issued for the products.

#### 1. Precaution against Electrostatic Discharge (ESD)

A strong electrical field, when exposed to a CMOS device, can cause destruction of the gate oxide and ultimately degrade the device operation. Steps must be taken to stop the generation of static electricity as much as possible, and quickly dissipate it when it occurs. Environmental control must be adequate. When it is dry, a humidifier should be used. This is recommended to avoid using insulators that can easily build up static electricity. Semiconductor devices must be stored and transported in an anti-static container, static shielding bag or conductive material. All test and measurement tools including work benches and floors must be grounded. The operator must also be grounded using a wrist strap. Semiconductor devices must not be touched with bare hands. Similar precautions must be taken for printed circuit boards with mounted semiconductor devices.

2. Processing at power-on

The state of the product is undefined at the time when power is supplied. The states of internal circuits in the LSI are indeterminate and the states of register settings and pins are undefined at the time when power is supplied. In a finished product where the reset signal is applied to the external reset pin, the states of pins are not guaranteed from the time when power is supplied until the reset process is completed. In a similar way, the states of pins in a product that is reset by an on-chip power-on reset function are not guaranteed from the time when power is supplied until the power reaches the level at which resetting is specified.

3. Input of signal during power-off state

Do not input signals or an I/O pull-up power supply while the device is powered off. The current injection that results from input of such a signal or I/O pull-up power supply may cause malfunction and the abnormal current that passes in the device at this time may cause degradation of internal elements. Follow the guideline for input signal during power-off state as described in your product documentation.

4. Handling of unused pins

Handle unused pins in accordance with the directions given under handling of unused pins in the manual. The input pins of CMOS products are generally in the high-impedance state. In operation with an unused pin in the open-circuit state, extra electromagnetic noise is induced in the vicinity of the LSI, an associated shoot-through current flows internally, and malfunctions occur due to the false recognition of the pin state as an input signal become possible.

5. Clock signals

After applying a reset, only release the reset line after the operating clock signal becomes stable. When switching the clock signal during program execution, wait until the target clock signal is stabilized. When the clock signal is generated with an external resonator or from an external oscillator during a reset, ensure that the reset line is only released after full stabilization of the clock signal. Additionally, when switching to a clock signal produced with an external resonator or by an external oscillator while program execution is in progress, wait until the target clock signal is stable.

#### 6. Voltage application waveform at input pin

Waveform distortion due to input noise or a reflected wave may cause malfunction. If the input of the CMOS device stays in the area between VIL (Max.) and V<sub>IH</sub> (Min.) due to noise, for example, the device may malfunction. Take care to prevent chattering noise from entering the device when the input level is fixed, and also in the transition period when the input level passes through the area between  $V_{II}$  (Max.) and  $V_{II}$  (Min.).

7. Prohibition of access to reserved addresses

Access to reserved addresses is prohibited. The reserved addresses are provided for possible future expansion of functions. Do not access these addresses as the correct operation of the LSI is not guaranteed.

8. Differences between products

Before changing from one product to another, for example to a product with a different part number, confirm that the change will not lead to problems. The characteristics of a microprocessing unit or microcontroller unit products in the same group but having a different part number might differ in terms of internal memory capacity, layout pattern, and other factors, which can affect the ranges of electrical characteristics, such as characteristic values, operating margins, immunity to noise, and amount of radiated noise. When changing to a product with a different part number, implement a systemevaluation test for the given product.

#### **Notice**

- 1. Descriptions of circuits, software and other related information in this document are provided only to illustrate the operation of semiconductor products and application examples. You are fully responsible for the incorporation or any other use of the circuits, software, and information in the design of your product or system. Renesas Electronics disclaims any and all liability for any losses and damages incurred by you or third parties arising from the use of these circuits, software, or information.
- 2. Renesas Electronics hereby expressly disclaims any warranties against and liability for infringement or any other claims involving patents, copyrights, or other intellectual property rights of third parties, by or arising from the use of Renesas Electronics products or technical information described in this document, including but not limited to, the product data, drawings, charts, programs, algorithms, and application examples.
- 3. No license, express, implied or otherwise, is granted hereby under any patents, copyrights or other intellectual property rights of Renesas Electronics or others.
- 4. You shall not alter, modify, copy, or reverse engineer any Renesas Electronics product, whether in whole or in part. Renesas Electronics disclaims any and all liability for any losses or damages incurred by you or third parties arising from such alteration, modification, copying or reverse engineering.
- 5. Renesas Electronics products are classified according to the following two quality grades: "Standard" and "High Quality". The intended applications for each Renesas Electronics product depends on the product's quality grade, as indicated below.
	- "Standard": Computers; office equipment; communications equipment; test and measurement equipment; audio and visual equipment; home electronic appliances; machine tools; personal electronic equipment; industrial robots; etc.

"High Quality": Transportation equipment (automobiles, trains, ships, etc.); traffic control (traffic lights); large-scale communication equipment; key financial terminal systems; safety control equipment; etc.

Unless expressly designated as a high reliability product or a product for harsh environments in a Renesas Electronics data sheet or other Renesas Electronics document, Renesas Electronics products are not intended or authorized for use in products or systems that may pose a direct threat to human life or bodily injury (artificial life support devices or systems; surgical implantations; etc.), or may cause serious property damage (space system; undersea repeaters; nuclear power control systems; aircraft control systems; key plant systems; military equipment; etc.). Renesas Electronics disclaims any and all liability for any damages or losses incurred by you or any third parties arising from the use of any Renesas Electronics product that is inconsistent with any Renesas Electronics data sheet, user's manual or other Renesas Electronics document.

- 6. When using Renesas Electronics products, refer to the latest product information (data sheets, user's manuals, application notes, "General Notes for Handling and Using Semiconductor Devices" in the reliability handbook, etc.), and ensure that usage conditions are within the ranges specified by Renesas Electronics with respect to maximum ratings, operating power supply voltage range, heat dissipation characteristics, installation, etc. Renesas Electronics disclaims any and all liability for any malfunctions, failure or accident arising out of the use of Renesas Electronics products outside of such specified ranges.
- 7. Although Renesas Electronics endeavors to improve the quality and reliability of Renesas Electronics products, semiconductor products have specific characteristics, such as the occurrence of failure at a certain rate and malfunctions under certain use conditions. Unless designated as a high reliability product or a product for harsh environments in a Renesas Electronics data sheet or other Renesas Electronics document, Renesas Electronics products are not subject to radiation resistance design. You are responsible for implementing safety measures to guard against the possibility of bodily injury, injury or damage caused by fire, and/or danger to the public in the event of a failure or malfunction of Renesas Electronics products, such as safety design for hardware and software, including but not limited to redundancy, fire control and malfunction prevention, appropriate treatment for aging degradation or any other appropriate measures. Because the evaluation of microcomputer software alone is very difficult and impractical, you are responsible for evaluating the safety of the final products or systems manufactured by you.
- 8. Please contact a Renesas Electronics sales office for details as to environmental matters such as the environmental compatibility of each Renesas Electronics product. You are responsible for carefully and sufficiently investigating applicable laws and regulations that regulate the inclusion or use of controlled substances, including without limitation, the EU RoHS Directive, and using Renesas Electronics products in compliance with all these applicable laws and regulations. Renesas Electronics disclaims any and all liability for damages or losses occurring as a result of your noncompliance with applicable laws and regulations.
- 9. Renesas Electronics products and technologies shall not be used for or incorporated into any products or systems whose manufacture, use, or sale is prohibited under any applicable domestic or foreign laws or regulations. You shall comply with any applicable export control laws and regulations promulgated and administered by the governments of any countries asserting jurisdiction over the parties or transactions.
- 10. It is the responsibility of the buyer or distributor of Renesas Electronics products, or any other party who distributes, disposes of, or otherwise sells or transfers the product to a third party, to notify such third party in advance of the contents and conditions set forth in this document.
- 11. This document shall not be reprinted, reproduced or duplicated in any form, in whole or in part, without prior written consent of Renesas Electronics. 12. Please contact a Renesas Electronics sales office if you have any questions regarding the information contained in this document or Renesas
- Electronics products.
- (Note1) "Renesas Electronics" as used in this document means Renesas Electronics Corporation and also includes its directly or indirectly controlled subsidiaries.
- (Note2) "Renesas Electronics product(s)" means any product developed or manufactured by or for Renesas Electronics.

(Rev.4.0-1 November 2017)

# **Corporate Headquarters Contact information**

TOYOSU FORESIA, 3-2-24 Toyosu, Koto-ku, Tokyo 135-0061, Japan [www.renesas.com](https://www.renesas.com/)

For further information on a product, technology, the most up-to-date version of a document, or your nearest sales office, please visit: [www.renesas.com/contact/.](https://www.renesas.com/contact/)

#### **Trademarks**

Renesas and the Renesas logo are trademarks of Renesas Electronics Corporation. All trademarks and registered trademarks are the property of their respective owners.